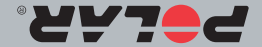

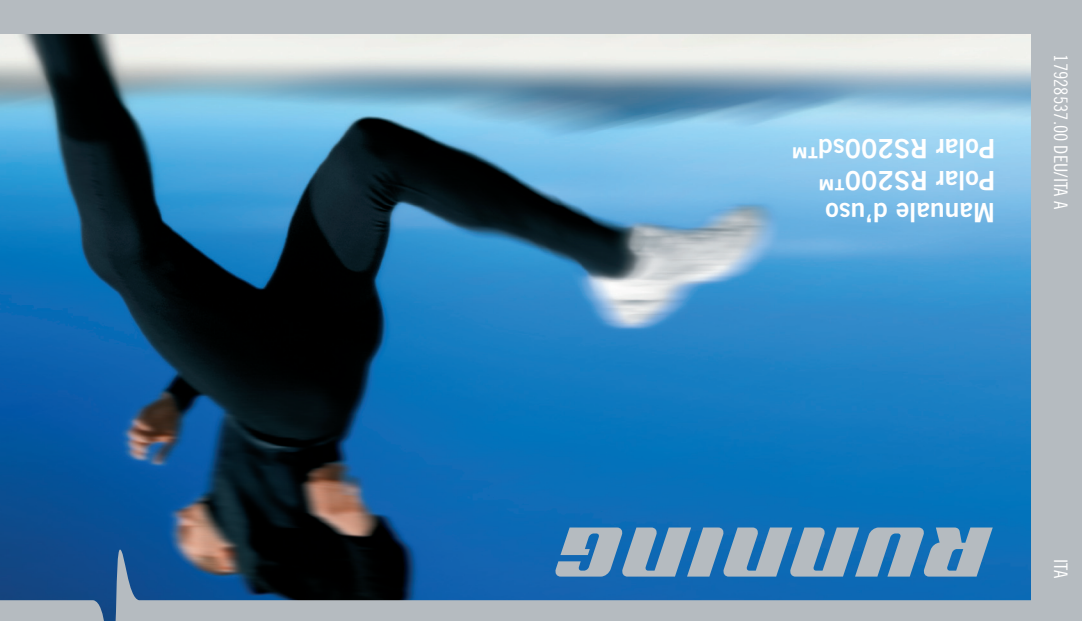

17928537.00 DEU/ITA A DEU

**E RUNNING Gebrauchsanleitung Polar RS200™ Polar RS200sd™**

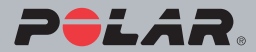

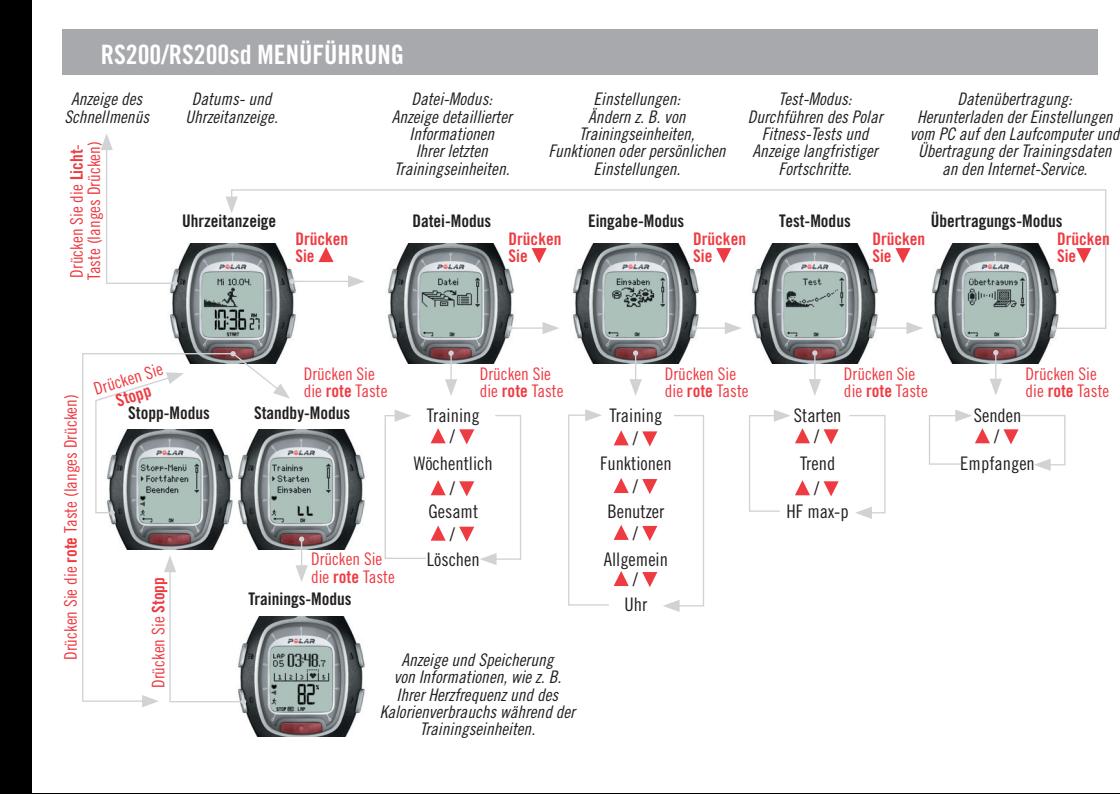

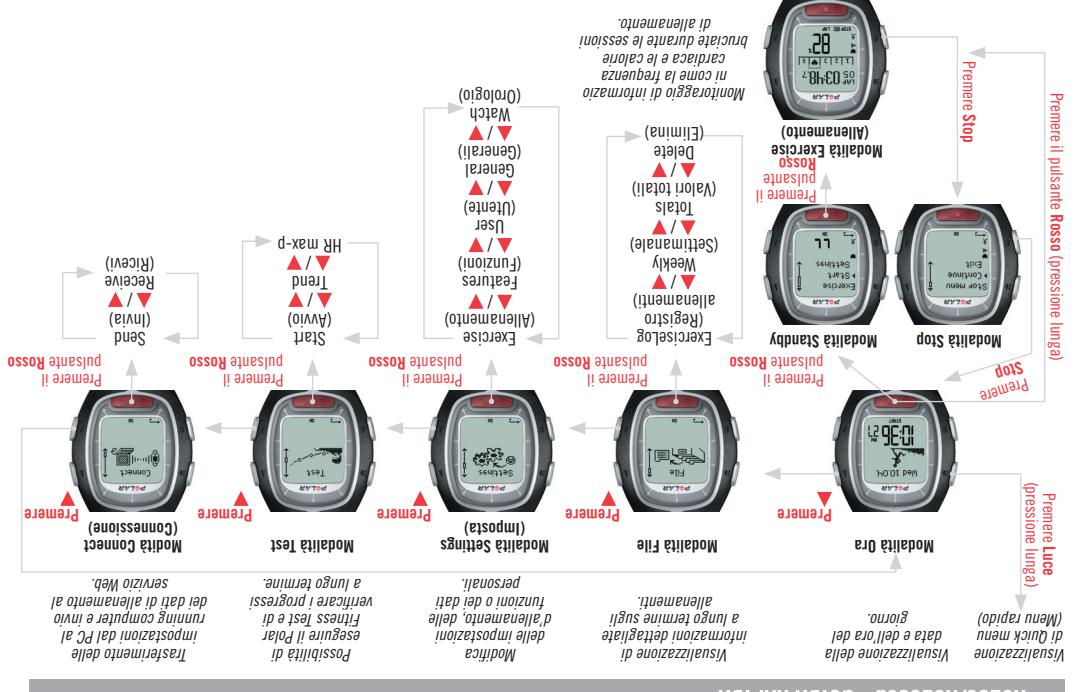

## **RS200/RS200sd - GUIDA RAPIDA**

## **TASTEN DES ARMBANDEMPFÄNGERS**

*Hinweis: Wenn Sie eine Taste kurz drücken, wirkt sich dies anders aus, als wenn Sie die Taste länger gedrückt halten:*

**ALL AN HE 10 DK** 10362

- *Taste normal drücken: Drücken Sie die Taste und lassen Sie sie wieder los.*
- *Taste lang drücken: Halten Sie die Taste gedrückt (für mindestens eine Sekunde).*

#### **Licht-Taste**

- Einschalten der Displaybeleuchtung.
- Anzeige des Schnellmenüs (Taste lang drücken).
- Entsperren der Tasten (Taste lang drücken).

#### **Stopp-Taste**

- Stoppen, Pausieren oder Abbrechen der Funktion.
- Verlassen des Menüs und Rückkehr zum vorherigen Menüpunkt.
- Rückkehr zur Uhrzeitanzeige aus allen Modi mit Ausnahme des Trainings-Modus (Taste lang drücken).

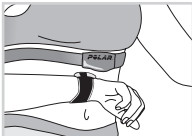

 **-Touch** (Freihand-Funktion) Sie können sich während des Trainings ohne Betätigen einer Taste Informationen anzeigen lassen, indem Sie den Armbandempfänger in die Nähe des Polar Logos des Senders führen.

### **-Taste**

- Wechseln zum vorherigen Modus oder Menüpunkt.
- Erhöhen des gewählten Wertes.

#### **-Taste**

- Wechseln zu einem nächsten Modus oder Menüpunkt.
- Verringern des gewählten Wertes.

#### **Rote Taste**

- Starten, Aktivieren oder Akzeptieren der Funktion.
- Aktivieren des angezeigten Modus oder Menüs und Wechseln zu einem vorherigen Menüpunkt.
- Aktivieren des Standby-Modus.
- Aktivieren des Trainings-Modus (Taste lang drücken).
- Aufzeichnen der Rundenzeiten im Trainings-Modus.

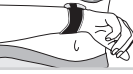

## **INHALT**

Ein Hinweis für die Nutzer des RS200sd: Informationen in blauer Schrift betreffen die Benutzung des Gerätes mit dem<br>Polar S1™ Laufsensor. Die Nutzer des RS200 sollten die Geschwindigkeits-Funktion ausschalten. Der Laufsen als Zubehör erhältlich.

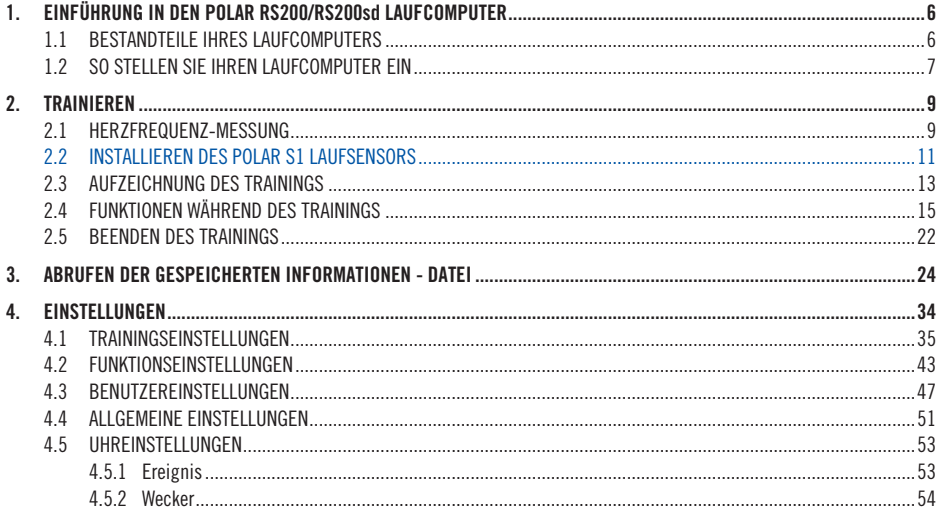

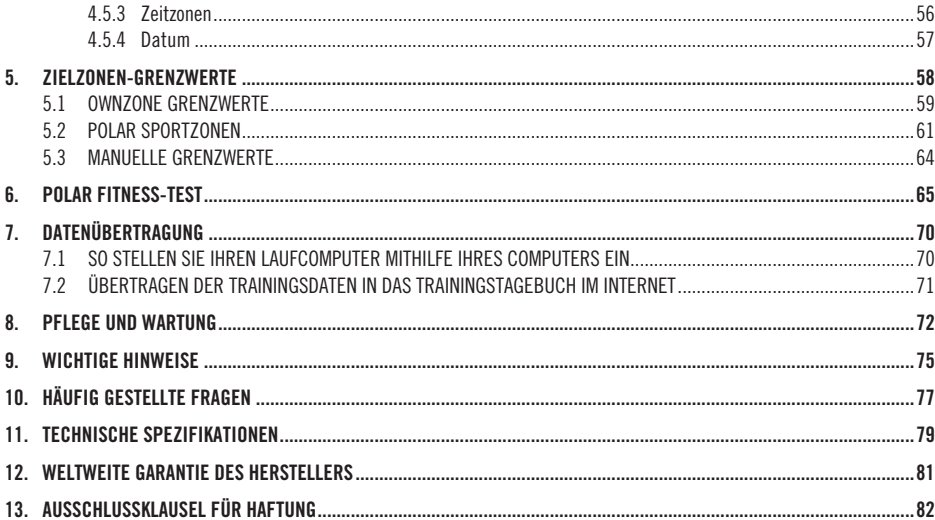

# **1. EINFÜHRUNG IN DEN POLAR RS200/RS200sd LAUFCOMPUTER**

## **1.1 BESTANDTEILE IHRES LAUFCOMPUTERS**

Das Polar RS200 Laufcomputer-Set besteht aus folgenden Teilen:

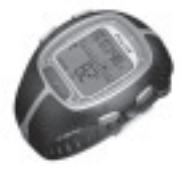

### **Armbandempfänger**

Während des Trainings zeigt der Armbandempfänger Ihre Herzfrequenz und Trainingsdaten an und speichert diese. Geben Sie Ihre persönlichen Daten in den Armbandempfänger ein und lassen Sie Ihre Trainingsinformationen nach dem Training analysieren.

#### **Polar WearLink™ codierter Sender**

Tragen Sie während des Trainings den Sender. Die Elektroden auf der Rückseite des **Gurtes** ermitteln EKGgenau über die Aktionsspannung Ihrer Haut Ihre Herzfrequenz. Die **Sendeeinheit** übermittelt Ihre Herzfrequenz per Funk an den Armbandempfänger.

### **Polar S1™ Laufsensor**

Der Laufsensor überträgt die Laufgeschwindigkeits- und Kilometermessungen an Ihren Armbandempfänger.

### **Polar Internet-Service**

Unser Internet-Service unter **www.PolarRunningCoach.com** unterstützt Sie bei der Erreichung Ihrer Trainingsziele. Die kostenlose Registrierung gibt Ihnen Zugang zu einem individuellen Trainings-Programm, einem persönlichen Trainingstagebuch, informativen Artikeln und vielem mehr. Zusätzlich erhalten Sie die neuesten Produkttipps und eine Online-Unterstützung unter **www.polar.fi** .

### **Kundenservice, Registrierung und weltweite Garantie des Herstellers**

Sollte Ihr Laufcomputer einer Reparatur bedürfen, senden Sie ihn zusammen mit dem Serviceauftrag an die Polar Serviceabteilung.

Indem Sie uns die Kunden-Information ausgefüllt zusenden, helfen Sie uns, die Qualität unserer Kundenbetreuung und die Qualität der Entwicklung künftiger Polar Produkte und Dienstleistungen sicherzustellen.

Die zweijährige Polar Garantie wird dem Erstkunden/ Erstkäufer dieses Produktes ausgestellt. Die Garantie gilt nur in Verbindung mit dem Kaufbeleg oder der ausgefüllten internationalen Garantiekarte.

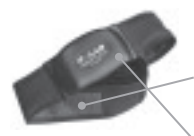

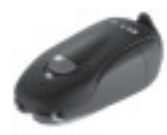

## **1.2 SO STELLEN SIE IHREN LAUFCOMPUTER EIN**

Geben Sie Ihre persönlichen Daten in dem Modus **Basiseingaben** ein (Uhrzeit, Datum, Maßeinheiten und Ihre Benutzerinformationen).

#### **So nehmen Sie die Basiseingaben vor**

Aktivieren Sie zuerst den ausgeschalteten Armbandempfänger. Dies ist ein einmaliger Vorgang; nach Aktivierung des Armbandempfängers können Sie ihn nicht wieder ausschalten. Durch die korrekte Eingabe der persönlichen Informationen erhalten Sie genaues Feedback Ihrer Leistung (Kalorienverbrauch, OwnZone Bestimmung, etc.).

Aktivieren Sie den Armbandempfänger durch Drücken einer beliebigen Taste.

Das Display füllt sich mit Zahlen und Buchstaben.

- 1. Drücken Sie die **rote** Taste. **Welcome to Polar Running World!** (Willkommen in der Laufwelt von Polar!) wird angezeigt.
- 2. Drücken Sie die **rote** Taste und wählen Sie eine Sprache mit der ▲- oder ▼-Taste aus (Sie haben die Wahl zwischen **English**, **Deutsch**, **Español** oder **Français**, im Folgenden wird von der Auswahl Deutsch ausgegangen).
- 3. Drücken Sie die **rote** Taste. **Starten mit Basiseingaben** wird angezeigt.
- 4. Fahren Sie durch Drücken der **roten** Taste fort und folgen Sie den nachstehenden Schritten:

**Hinweis:** Sie können die Zahlen schneller verändern, indem Sie die ▲- oder ▼-Taste drücken und halten, bis Sie den gewünschten Wert erreicht haben.

- 5. Uhrzeit: Drücken Sie die **A** oder V-Taste, um den blinkenden Wert einzustellen und bestätigen Sie diesen dann durch Drücken der **roten** Taste:
- 24 h/12 h: Wählen Sie den 12-Std.- oder den 24-Std.-Modus.
- AM/PM (für den 12-Std.-Modus): Wählen Sie AM oder PM.
- Stundenwert: Stellen Sie die Stunden ein.
- Minutenwert: Stellen Sie die Minuten ein.

Datum: Drücken Sie die **A**- oder V-Taste, um den blinkenden Wert einzustellen und bestätigen Sie diesen dann durch Drücken der **roten** Taste:

*Hinweis: Das Datum wird entsprechend dem ausgewählten Uhrzeit-Format angezeigt (24-Std.-Modus: Tag - Monat - Jahr/ 12-Std.-Modus: Monat - Tag - Jahr).*

- Tag/Monat: Stellen Sie den Tag (im 24-Std.-Modus) oder den Monat (im 12-Std.-Modus) ein.
- Monat/Tag: Stellen Sie den Monat (im 24-Std.-Modus) oder den Tag (im 12-Std.-Modus) ein.
- Jahr: Stellen Sie das Jahr ein.

**Einheiten:** Drücken Sie die ▲- oder ▼-Taste, um den blinkenden Wert einzustellen und bestätigen Sie diesen dann durch Drücken der **roten** Taste:

• kg/cm/km oder lb/ft/mi: Wählen Sie die Maßeinheit für das Gewicht, die Größe und die Entfernung aus (deutsch: kg/cm/km).

### **Gewicht:** Drücken Sie die ▲- oder ▼-Taste, um den

blinkenden Wert einzustellen und bestätigen Sie diesen dann durch Drücken der **roten** Taste:

• kg: Geben Sie Ihr Gewicht in Kilogramm ein.

*Hinweis: Drücken Sie die Licht-Taste (Taste lang drücken), um die Maßeinheiten zu ändern.*

Größe: Drücken Sie ▲- oder ▼-Taste, um den blinkenden Wert einzustellen und bestätigen Sie diesen dann durch Drücken der **roten** Taste:

• cm: Geben Sie Ihre Größe in cm ein.

*Hinweis: Drücken Sie die Licht-Taste (Taste lang drücken), um die Maßeinheiten zu ändern.*

**Geburtstag: Drücken Sie ▲- oder ▼-Taste, um den** blinkenden Wert einzustellen und bestätigen Sie diesen dann durch Drücken der **roten** Taste:

- Tag/Monat: Stellen Sie den Tag (im 24-Std.-Modus) oder den Monat (im 12-Std.-Modus) ein.
- Monat/Tag: Stellen Sie den Monat (im 24-Std.-Modus) oder den Tag (im 12-Std.-Modus) ein.
- Jahr: Stellen Sie das Jahr ein.

**Geschlecht:** Drücken Sie die **A**- oder **V**-Taste, um den blinkenden Wert einzustellen und bestätigen Sie diesen dann durch Drücken der **roten** Taste:

- männlich/weiblich: Wählen Sie männlich oder weiblich aus.
- 6. **Eingaben OK? Nein**/**Ja** wird angezeigt. Sie können Ihre Eingaben nochmals ändern, indem Sie die **Stopp**-Taste

 kurz so oft drücken, bis Sie den gewünschten Menüpunkt erreicht haben. Akzeptieren Sie die Eingaben, indem Sie mit der **roten** Taste **Ja** auswählen. Das Display kehrt automatisch in die Uhrzeitanzeige zurück.

#### **Schnellmenü:**

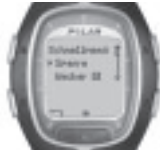

Wenn Sie die **Licht**-Taste in der Uhrzeitanzeige gedrückt halten, können Sie sich das **Schnellmenü** ansehen. Das Menü umfasst folgende Funktionen:

 **Sperre:** Sie können die Tasten sperren. Die Tastensperre verhindert, dass Sie die Tasten versehentlich betätigen. Weitere Informationen hierzu erhalten Sie auf Seite 20.

 $\cdot$ **III Wecker:** Sie können den Wecker ein- oder ausschalten. Weitere Instruktionen hierzu finden Sie im Kapitel "Uhreinstellungen" auf Seite 53.

**Zeitzone:** Instruktionen zur Änderung der Zeitzonen finden Sie ebenfalls im Kapitel "Uhreinstellungen" auf Seite 53. **Schlaf:** Für Instruktionen zur Aktivierung des Schlaf-Modus lesen Sie bitte das Kapitel "Allgemeine Einstellungen" auf Seite 51.

 **Tipp:** Sie können das Display Ihres Laufcomputers persönlicher gestalten, indem Sie sich Logos herunterladen. Weitere Informationen finden Sie in dem Kapitel "Datenübertragung" auf Seite 70.

**8 DEU**

## **2. TRAINIEREN**

### **2.1 HERZFREQUENZ-MESSUNG**

Um die Herzfrequenz zu messen, müssen Sie Ihren Sender tragen.

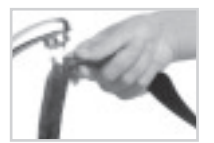

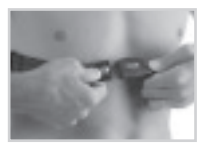

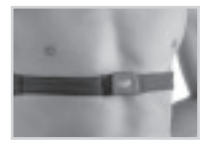

- 1. Befeuchten Sie die auf dem Gewebe des Gurtes aufliegenden Elektroden unter fließendem Wasser und vergewissern Sie sich, dass diese gut angefeuchtet sind.
- 2. Befestigen Sie die Sendeeinheit am Gurt, indem Sie den auf der Sendeeinheit befindlichen Buchstaben **L** auf das auf dem Gurt zu lesende Wort **LEFT** bringen und den Verschluss einrasten lassen. Stellen Sie die Gurtlänge so ein, dass der Gurt gut, jedoch nicht zu locker oder zu eng anliegt. Legen Sie den Gurt so um die Brust, dass er bei Herren unter dem Brustmuskel und bei Damen unter dem Brustansatz sitzt und lassen Sie den zweiten Verschluss einrasten.
- 3. Überprüfen Sie, ob die befeuchteten Elektroden direkt auf Ihrer Haut aufliegen und das Polar Logo der Sendeeinheit nach außen zeigt und in der richtigen Position sitzt.
- 4. Tragen Sie Ihren Laufcomputer wie eine Uhr. Drücken Sie von der Uhrzeitanzeige ausgehend die **rote** Taste. Der Laufcomputer beginnt automatisch mit der Suche Ihrer Herzfrequenz. Nach maximal 15 Sekunden erscheinen Ihre Herzfrequenz und ein eingerahmtes Herz auf dem Display. Haben Sie die Hilfe-Funktion eingeschaltet (siehe Seite 51/52), wird die Nachricht **HF-Signal gefunden** im Display angezeigt. Ihre Herzfrequenz wird nun gemessen, jedoch erst gespeichert, wenn Sie mit dem Training begonnen haben. Wie Sie Ihre Herzfrequenz und andere Trainingsdaten speichern lesen Sie im Kapitel "Aufzeichnung des Trainings" auf Seite 13.

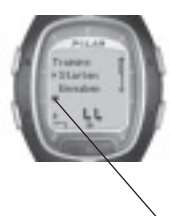

### **Codierte Herzfrequenz-Übertragung**

Die codierte Herzfrequenz-Übertragung reduziert Interferenzen zu anderen in der Nähe befindlichen Herzfrequenz-Messgeräten. Um eine erfolgreiche Codesuche und eine einwandfreie Herzfrequenz-Messung sicherzustellen, halten Sie Ihren Armbandempfänger innerhalb der Reichweite des Senders (1 Meter). Achten Sie darauf, dass Sie sich nicht in der Nähe anderer Personen mit Herzfrequenz-Messgeräten oder Quellen elektromagnetischer Störungen befinden (weitere Informationen über Interferenzen erhalten Sie in dem Kapitel "Wichtige Hinweise" auf Seite 75).

 Ein Herzsymbol mit Rahmen zeigt, dass die Herzfrequenz-Übertragung codiert ist. Ein Herzsymbol ohne Rahmen zeigt, dass die Herzfrequenz ohne Codierung übertragen wird. Die Messung der Herzfrequenz ist auch uncodiert möglich und dies besonders gut, wenn sich keinerlei Störungsquellen in der Nähe befinden.

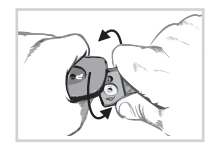

Um den Verschluss vom Gurt zu lösen, üben Sie Druck mit Ihrem Daumen und Zeigefinger aus und drehen Sie Ihre Hand wie in der Abbildung gezeigt.

*Hinweis: Zeigt der Armbandempfänger Ihre Herzfrequenz nicht an oder es erscheint WearLink überprüfen! im Display, kontrollieren Sie, ob die Elektroden der Sendeeinheit angefeuchtet sind und der Gurt eng genug anliegt. Um die Herzfrequenz-Ermittlung erneut zu starten, führen Sie den Armbandempfänger in die Nähe des Polar Logos des Senders.*

## **2.2 INSTALLIEREN DES POLAR S1 LAUFSENSORS**

Wenn Sie Ihren Laufsensor zum ersten Mal benutzen, müssen Sie zunächst die Batterie einlegen. Die Batterie ist im Produkt-Set enthalten. In diesem Fall lesen Sie bitte den nachstehenden Abschnitt "Einlegen der Batterie für den S1 Laufsensor". Anderenfalls vergewissern Sie sich, dass eine Batterie in den Laufsensor eingelegt ist. Sie können dies durch Drücken der roten Taste auf dem Laufsensor überprüfen. Blinkt ein grünes Licht, so können Sie den Laufsensor sofort an Ihrem Schuh befestigen. Sollte kein grünes Licht erscheinen, ist ein Batteriewechsel erforderlich.

### **Einlegen der Batterie für den S1 Laufsensor**

Die zu erwartende durchschnittliche Lebensdauer der Batterie des Laufsensors beträgt ca. 20 Betriebsstunden. Wenn die Batterie erschöpft ist, können Sie den Batteriewechsel selbst durchführen. Sie haben jedoch auch die Möglichkeit, den Batteriewechsel von der Polar Serviceabteilung vornehmen zu lassen. Dort wird der Laufsensor nach dem Batteriewechsel getestet. Wenn Sie die Batterie selbst austauschen, beachten Sie bitte folgende Anweisungen:

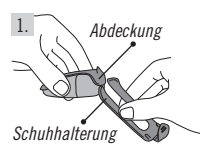

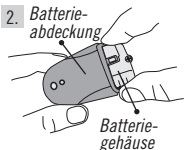

- 1. Entfernen Sie die Schuhhalterung von dem Laufsensor, indem Sie die Lasche lösen.
- 2. Entfernen Sie die schwarze Abdeckung von dem Laufsensor, indem Sie den oberen Teil von hinten anheben, evtl. mithilfe der vorderen Kante der Schuhhalterung (siehe Abbildung 1.).
- 3. Öffnen Sie die Batterieabdeckung vorsichtig. Holen Sie das Batteriegehäuse heraus (siehe Abbildung 2.) und ersetzen Sie die alte Batterie (AAA) durch eine neue.
- 4. Schieben Sie das Batteriegehäuse wieder in den Laufsensor. Vergewissern Sie sich, dass das Batteriegehäuse genau in die Nut des Sensors eingefügt ist. **Wenn Sie das Batterie gehäuse bewegen, achten Sie darauf, den Schalter am Laufsensor nicht zu streifen.**
- 5. Um die Wasserbeständigkeit zu erhalten, überprüfen Sie, ob der Gummidichtungsring an seinem Platz sitzt. Schließen Sie die Batterieabdeckung, und legen Sie die schwarze Abdeckung auf die gewölbte Seite des Laufsensors. Stellen Sie sicher, dass die Abdeckung unten und oben sicher einrastet.
- 6. Halten Sie die rote Taste am Laufsensor gedrückt und überprüfen Sie, ob das grüne Licht blinkt. Halten Sie die rote Taste erneut gedrückt, um den Laufsensor auszuschalten.
- <sub>DEU</sub> → Sie diese gemäß den örtlichen Bestimmungen. 7. Werfen Sie die ausgetauschte Batterie nicht in den normalen Hausmüll, sondern entsorgen

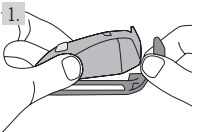

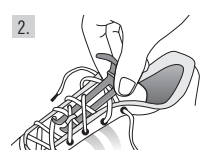

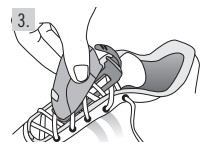

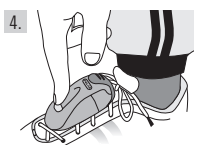

### **Installieren des S1 Laufsensors an Ihrem Schuh**

- 1. Entfernen Sie die Schuhhalterung von dem Laufsensor. Lösen Sie hierfür die Lasche.
- 2. Lösen Sie Ihre Schnürsenkel und legen Sie die Schuhhalterung unter die Senkel. Schnüren Sie nun die Schuhhalterung mit ein.
- 3. Befestigen Sie den Laufsensor wieder an der Schuhhalterung. Legen Sie hierfür die Vorderseite (nah der roten Taste) des Laufsensors auf die Schuhhalterung, lassen Sie diese unten und oben einrasten und schließen Sie die Lasche. Stellen Sie sicher, dass der Laufsensor so befestigt ist, dass er sich nicht bewegt und in einer Linie mit Ihrem Fuß sitzt.
- 4. Schalten Sie den Laufsensor ein, sobald Ihre Herzfrequenz auf dem Armbandempfänger angezeigt wird. Halten Sie hierfür die rote Taste gedrückt. Das grüne Licht beginnt zu blinken. Schalten Sie den Laufsensor nach dem Training durch Drücken und Halten der roten Taste wieder aus. Das grüne Licht erlischt.

#### *Hinweis:*

- *Haben Sie die Hilfe-Funktion Ihres Laufcomputers aktiviert, erscheinen Laufsensor-Signal gefunden und das Symbol im Display, sobald Sie den Laufsensor einschalten.*
- *Wird die Nachricht Laufsensor überprüfen! angezeigt, erhält Ihrer Laufcomputer keine Informationen von dem Laufsensor. Für weitere Anweisungen hierzu lesen Sie bitte das Kapitel "Häufi g gestellte Fragen" auf Seite 77.*
- *Wenn das grüne Licht des Laufsensors zu rot wechselt, müssen Sie die Batterie vor Ihrem nächsten Lauf austauschen.*

**Tipp:** Schnüren Sie die Schuhhalterung mit möglichst vielen Schlaufen ein, denn je fester der Laufsensor am Schuh befestigt ist, desto genauer funktionieren die Geschwindigkeits- und Strecken-Mess-Funktionen.

### **Kalibrieren des Polar S1 Laufsensors**

Die Kalibrierung des Laufsensors erhöht die Genauigkeit der Geschwindigkeits- und Strecken-Messung. Es wird empfohlen, den Laufsensor zu kalibrieren, wenn Sie ihn das erste Mal benutzen, es signifi kante Veränderungen in Ihrem Laufstil gibt oder die Position des Laufsensors an Ihrem Schuh grundlegend verändert wurde (wenn Sie z. B. Ihre Laufschuhe gewechselt haben).

Sie können den S1 Laufsensor kalibrieren, indem Sie eine voreingestellte Distanz mit einer gleichmäßigen Geschwindigkeit laufen oder den Kalibrierungsfaktor manuell einstellen.

Weitere Informationen zur Kalibrierung des Laufsensors finden Sie auf Seite 43.

### **2.3 AUFZEICHNUNG DES TRAININGS**

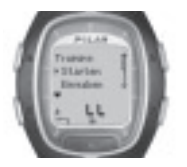

- 1. Tragen Sie den Sender wie in dem Kapitel "Herzfrequenz-Messung" auf Seite 9 beschrieben.
- 2. Drücken Sie von der Uhrzeitanzeige ausgehend die **rote** Taste.
- 3. Der Laufcomputer befi ndet sich im Standby-Modus. **Starten** und **Eingaben** werden angezeigt. Der Standardtrainingstyp erscheint in der oberen Zeile. Der Armbandempfänger beginnt automatisch mit der Ermittlung Ihrer Herzfrequenz, aber das Training wird **nicht gespeichert.**
- 4. Wählen Sie Starten mit der ▲- oder ▼-Taste, und drücken Sie zur Bestätigung die rote Taste. Die Stoppuhr beginnt zu laufen, und das Aufzeichnungssymbol erscheint im Display. Die Stoppuhr und Berechnungen werden aktiviert; die Trainingsaufzeichnung beginnt.

**Tipp:** Alternativ können Sie von der Uhrzeitanzeige ausgehend den Aufzeichnungs-Modus durch Drücken und Halten der **roten** Taste direkt starten.

#### *Hinweis:*

- *Vor der Trainingsaufzeichnung können Sie die Standardtrainingsart im Eingaben-Modus verändern. Wählen Sie im Standby-Modus Eingaben, danach mit der roten Taste Training und entscheiden Sie sich dann mit der - oder -Taste für eine Trainingsart. Drücken Sie zur Bestätigung die rote Taste. Wählen Sie mit der roten Taste Auswahl. Der Laufcomputer kehrt automatisch in den Standby-Modus zurück.*
- *Falls Sie eine Trainingseinheit begonnen haben, für die Sie den Laufsensor benötigen, Sie diesen aber nicht eingeschaltet haben, dann erscheint Trainingsart/-name benötigt Laufsensor im Display, sobald Sie mit dem Training beginnen. Schalten Sie den Laufsensor ein und aktivieren Sie die Einstellungen des Laufsensors in Ihrem Laufcomputer, um mit dem Training fortzufahren. Weitere Informationen erhalten Sie in dem Kapitel Funktionseinstellungen auf Seite 43. Wenn Sie die Einstellungen des Laufsensors nicht ändern und die rote Taste Ihres Laufcomputers erneut drücken, wird Training gewechselt angezeigt und die Trainingsart wechselt automatisch zum freien Training, für das der Laufsensor nicht erforderlich ist.*
- *Falls OwnZone ausgewählt wurde, beginnt nun die OwnZone Bestimmung. Weitere Informationen erhalten Sie in dem Kapitel "Bestimmen Ihrer OwnZone Herzfrequenz-Grenzwerte" auf Seite 59.*
- **Wenn ein Wechsel der Batterie des Laufcomputers erforderlich wird, erscheint im Aufzeichnung-Modus Batterie schwach. Für diesen Fall** *lesen Sie bitte die Anweisungen im Kapitel "Pflege und Wartung" auf Seite 72.*

**Tipp**: Verwenden Sie den Standby-Modus, wenn Sie zwar Ihre Herzfrequenz messen lassen, jedoch nicht speichern möchten, beispielsweise wenn Sie auf den Beginn eines Wettkampfes warten.

• Drücken Sie die **Stopp**-Taste zweimal, um in die Uhrzeitanzeige zurückzukehren.

## **2.4 FUNKTIONEN WÄHREND DES TRAININGS**

### **Während Ihres Trainings können Sie:**

- $R_{\text{DE}}$  Runden speichern und sich Rundenzeiten anzeigen lassen,
- w sich Ihre Herzfrequenz anzeigen lassen (in Schlägen pro Minute oder als Prozentsatz Ihrer maximalen Herzfrequenz),
- sich die bisherige Gesamte Trainingsdauer anzeigen lassen,
- sich den Kalorienverbrauch während des Trainings anzeigen lassen,
- 头 Ihre Geschwindigkeit/Ihr Tempo überprüfen,
- die bisher zurückgelegte Distanz kontrollieren,
- sich die Uhrzeit anzeigen lassen,
- 部 diff letting the des Timers oder des Streckenalarms überprüfen, wie lange eine bestimmte Phase noch dauert und in eine andere Phase wechseln,
- 93.  $\frac{112}{112}$  Thre Herzfrequenz-Zielzone überprüfen und kontrollieren, ob Sie innerhalb Ihrer Grenzwerte trainieren,

10.0 2000-lu

- 12.0 sich Ihre Geschwindigkeits-/Tempo Limits anzeigen lassen,
- Ihre Herzfrequenz für eine bestimmte SportZone sperren. Weitere Informationen über die Polar SportZonen finden Sie auf Seite 61.

#### *Hinweis:*

- *Ihre Trainingsinformationen werden nur gespeichert, wenn die Stoppuhr länger als eine Minute läuft und Sie somit länger als eine Minute trainiert haben oder wenn bereits eine Runde gespeichert wurde.*
- *Die Displayeinstellungen sind dafür verantwortlich, was Sie während des Trainings im Display sehen. Weitere Informationen über die Änderung der Einstellungen lesen Sie bitte auf der nächsten Seite.*

### **Standardanzeigen des Displays:**

Ihr Laufcomputer bietet Ihnen die Möglichkeit, dass Ihre Laufinformationen gleichzeitig in drei verschiedenen Zeilen angezeigt werden. Wenn Sie mit dem Laufsensor trainieren, können Sie während des Trainings folgende 5 Standardansichten im Display sehen (ohne Verwendung des Laufsensors gibt es nur 3 Display-Ansichten). Sie können während Ihres Trainings zwischen den Ansichten einfach mit der ▲- oder ▼-Taste wechseln. Durch die verschiedenen Display-Ansichten können Sie sich während des Trainings genau die Informationen ansehen, die Ihnen wichtig sind.

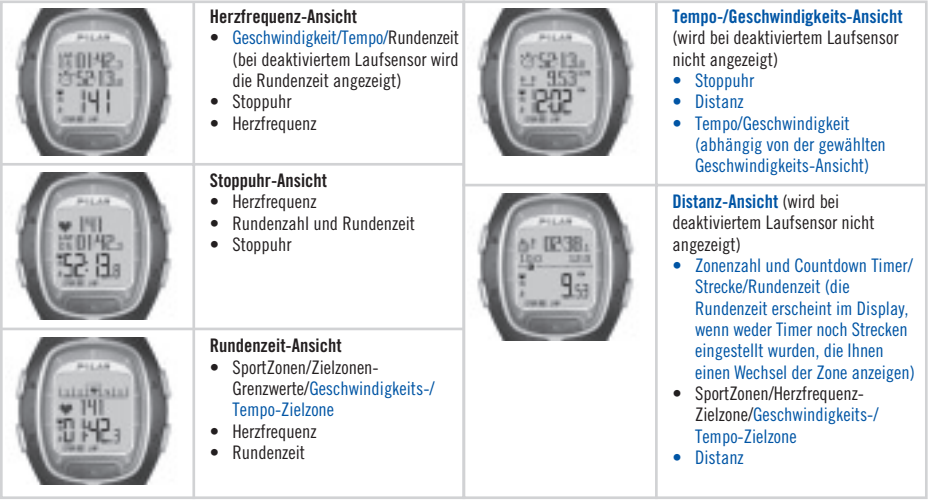

*Hinweis: Die verschiedenen Display-Ansichten sind abhängig von Ihren Einstellungen. Wie Sie die Display-Ansichten* 

### **Ändern der Informationen, die während Ihres Trainings im Display angezeigt werden:**

Mithilfe der Displayeinstellungen können Sie die Display-Ansichten persönlicher gestalten. Sie können entscheiden, in welcher Kombination die Anzeigeinformationen im Display erscheinen sollen.

- 1. Drücken Sie die **Stopp**-Taste, um in das **Stopp-Menü** zu gelangen. Während Sie das Display einstellen, pausiert die Trainingsaufzeichnung.
- 2. Wählen Sie mit der  $\blacktriangle$  oder  $\blacktriangledown$ -Taste **Eingaben** aus. Drücken Sie zur Bestätigung die **rote** Taste.
- 3. Wählen Sie aus dem Menü Eingaben **Anzeige**. Sie können jederzeit die **Herzfrequenz**-, die **Stoppuhr** und die **Rundenzeit** Ansicht ändern. Wenn die Einstellungen für den Laufsensor aktiviert sind, dann können Sie ebenfalls die **Tempo**- sowie die **Distanz-Ansicht ändern. Wählen Sie mit der**  $\blacktriangle$ **- oder**  $\nabla$ **-Taste die Ansicht aus, die Sie ändern möchten.**
- 4. Wenn Sie die **rote** Taste drücken, beginnt die obere Zeile zu blinken. Blättern Sie mit der  $\blacktriangle$  oder  $\blacktriangledown$ -Taste durch die Optionen für die Displayinformationen, und bestätigen Sie Ihre Wahl mit der **roten** Taste:

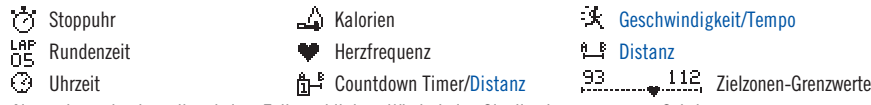

- 5. Als nächstes beginnt die mittlere Zeile zu blinken. Wiederholen Sie die oben genannten Schritte.
- 6. Der Laufcomputer kehrt automatisch in das **Stopp-Menü** zurück. Um dies zu beschleunigen, drücken Sie zweimal die **Stopp**-Taste. Wählen Sie **Fortfahren** und Sie können mit Ihrem Training fortfahren.

*Hinweis:*

- **Um die Standard-Ansicht des Displays wieder einzustellen, halten Sie die Licht-Taste gedrückt, während die untere oder mittlere Zeile blinken.**  *Zurück zu Stand.werten? Nein/Ja wird angezeigt. Wählen Sie Ja mit der - oder -Taste und drücken Sie zur Bestätigung die rote Taste.*
- *Im Aufzeichnungs-Modus können Sie das Display auswählen, das Sie zuletzt geändert haben, indem Sie die -Taste gedrückt halten.*
- *Im Standby-Modus können die Display-Ansichten ebenso vor dem Training geändert werden. Wählen Sie im Standby-Modus hierzu Eingaben und dann Anzeige aus dem Menü aus. Gehen Sie danach wie oben beschrieben vor.*

 **Tipp:** Wählen Sie die Display-Ansicht danach aus, welche Rückmeldungen Sie benötigen. Wenn Sie beispielsweise mit einem eingestellten Tempo trainieren, wählen Sie eine Ansicht aus, in der die Geschwindigkeit dargestellt wird. Wählen Sie für ein Intervalltraining eine Ansicht mit Polar SportZonen aus. Für einen Langstreckenlauf mit eingestellter Distanz kann eine Ansicht hilfreich sein, die die Distanz darstellt.

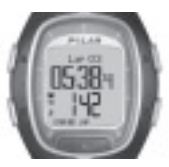

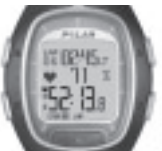

### **Vergrößern (zoomen) der Funktionen im Display, um Informationen hervorzuheben:**

Drücken Sie die ▼-Taste im Aufzeichnungs-Modus (Taste lang drücken). Die Information der mittleren Zeile wird größer dargestellt, und die Bezeichnung der Funktion erscheint in der oberen Zeile. Wenn Sie nun noch einmal die -Taste drücken (Taste lang drücken), kehrt das Display zur Anzeige mit drei Anzeigezeilen zurück.

*Hinweis: Sie können die graphischen Darstellungen der Zielzone nicht vergrößern.*

**Tipp:** Während eines Straßenlaufes oder Wettkampfes ist es zum Beispiel nützlich, wenn Sie sowohl Ihre Herzfrequenz als Prozentsatz Ihrer maximalen Herzfrequenz als auch die Zeit (Rundenzeit in der oberen Zeile und Zwischenzeit in der unteren Zeile) überwachen. So können Sie in der für Sie richtigen Herzfrequenz-Zone bleiben und es bis zur Ziellinie schaffen.

### **Speichern von Runden- und Zwischenzeiten:**

*Drücken Sie die rote Taste, um eine Rundenzeit zu* 

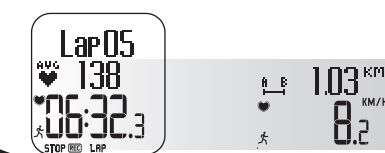

*speichern. Rundenzahl, durchschnittliche Herzfrequenz der Runde und Rundenzeit werden angezeigt.*

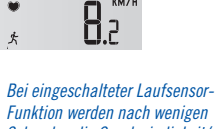

*Funktion werden nach wenigen Sekunden die Geschwindigkeit/ das Tempo und die zurückgelegte Strecke der Runde angezeigt.*

KM/H

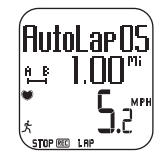

*Wenn Sie die AutoLap-Funktion aktiviert haben, speichert Ihr Laufcomputer die Runden automatisch.*

Die **Rundenzeit** zeigt die abgelaufene Zeit einer Runde. Die **Zwischenzeit** wird gemessen vom Beginn des Trainings bis zur Speicherung einer Rundenzeit (zum Beispiel vom Beginn des Trainings bis zur Speicherung der vierten Runde).

#### *Hinweis:*

- *Wenn Sie 57 Runden-/Zwischenzeiten gespeichert haben (also noch 42 möglich sind), ertönt ein akustisches Signal und im Display erscheint Speicher fast voll.*
- *Ist der Speicher Ihres Laufcomputers jedoch voll (nach 99 Runden), dann ertönt ein akustisches Signal und im Display wird Speicher voll angezeigt. Das Training wird zwar aufgezeichnet und Rundenzeiten werden angezeigt, sie werden jedoch nicht mehr kumuliert und nicht in der Datei gespeichert.*
- *Wird die maximale Trainingszeit erreicht, ertönt ein akustisches Signal und Maximale Trainingszeit erreicht wird für 10 Sekunden angezeigt. Die Trainingstimer werden gestoppt, das Training nicht mehr aufgezeichnet.*

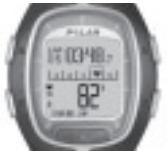

**Sperren der Herzfrequenz-Zone für eine bestimmte SportZone (ZonenSperre):** Wenn Sie ohne eine voreingestellte Zielzone trainieren, können Sie Ihre Herzfrequenz für eine bestimmte SportZone sperren. Wenn Sie beispielsweise mit einer Herzfrequenz von 130 Schlägen/Minute laufen, und dies 75 % Ihrer maximalen Herzfrequenz und der SportZone 3 entspricht, können Sie durch Drücken und Halten der **roten** Taste Ihre Herzfrequenz für diese Zone sperren. **SportZone 3 gesperrt 70 %-79 %** erscheint im Display, und die grafische Darstellung erfolgt in der Rundenzeit-Ansicht (falls Sie die

Display-Ansichten zuvor nicht verändert haben). Wenn Sie im Verlauf Ihres weiteren Trainings zufällig unter- oder oberhalb dieser SportZone trainieren, warnt der Laufcomputer Sie (bei aktiviertem **Zielzonenalarm**) durch ein akustisches Signal. Falls Ihre Herzfrequenz unter 50 % oder über 100 % Ihrer maximalen Herzfrequenz fällt bzw. steigt, können Sie das Herzsymbol nicht mehr in der Grafik sehen

Sie können die SportZone freigeben, indem Sie die **rote** Taste gedrückt halten. **SportZone 3 freigegeben** erscheint in der Anzeige. Weitere Informationen darüber, wie Sie die Polar SportZonen in Ihrem Training verwenden können, finden Sie auf Seite 61.

**Tipp:** Sperren steht in diesem Zusammenhang dafür, dass Sie sich einfach die momentane Herzfrequenz, die einer bestimmten SportZone entspricht als Zielzone anwählen können. Vor allem für den Erholungslauf ist es nützlich, wenn Sie Ihre Herzfrequenz für eine bestimmte SportZone sperren, denn Sie stellen auf diese Weise sicher, dass Sie vor Ihrer nächsten anstrengenden Trainingseinheit vollständig erholt sind.

**Pausieren des Trainings:** Drücken Sie die **Stopp**-Taste. Die Trainingsaufzeichnung, Stoppuhr und andere Funktionen pausieren. Um fortzufahren, wählen sie **Fortfahren** aus dem Menü und drücken die **rote** Taste.

**Tipp:** Wenn Sie anhalten, um etwas zu trinken, oder Sie an einer roten Ampel warten müssen, können Sie die Trainingsaufzeichnung so unterbrechen.

**Trainieren bei Dunkelheit (Nacht-Modus):** Wenn Sie die Displaybeleuchtung während einer Trainingsaufzeichnung durch Drücken der **Licht**-Taste einschalten (Nacht-Modus ein wird kurz angezeigt), wird die Beleuchtung während derselben Trainingseinheit jedesmal erneut eingeschaltet, sobald sie eine beliebige Taste drücken oder die **-Touch**-Funktion nutzen. Die Displaybeleuchtung schaltet sich auch ein, wenn die Rundenzeiten automatisch gespeichert werden (**AutoLap**).

**Ansicht des Eingabenmenüs:** Drücken und Halten Sie die **Licht**-Taste. In dem **Eingabenmenü** können Sie folgende Funktionen Ihres Laufcomputers ändern:

- Tastensperre
- Zielzonenalarm\*
- Zonenwechsel\*\*

• HF-Anzeige

• AutoLap-Funktion

• -Touch-Funktion • Geschwindigkeitsanzeige

*Hinweis: Weitere Informationen über die Funktionen erhalten Sie in dem Kapitel "Funktionseinstellungen" auf Seite 43.* 

*\*Weitere Informationen hinsichtlich des Zielzonenalarms fi nden Sie im Kapitel "Zielzonen-Grenzwerte" auf Seite 58.*

*\*\*Wird nur angezeigt, wenn Sie in einem Modus mit voreingestellten Zielzonen-Grenzwerten trainieren. Sie können die Zone manuell ändern, indem Sie eine andere auswählen.*

#### **Tipp:**

- Schalten Sie in einem Wettkampf den Zielzonenalarm aus, wenn Sie nicht möchten, dass die anderen Sportler bemerken, wenn Sie sich ausserhalb Ihrer Zielzone befinden.
- Verwenden Sie den Zielzonenalarm, wenn Sie nachts trainieren oder Sie sich konzentrieren müssen und nicht auf Ihren Armbandempfänger schauen möchten.

 **Sperre:** Während des Trainings können Sie alle Tasten sperren oder wieder freigeben, ausgenommen die **Licht**-Taste. Die Tastensperre ist für die Sportarten sinnvoll, in denen das versehentliche Drücken einer Taste leicht vorkommen kann. *Um die Tasten zu sperren*, halten Sie die **Licht**-Taste gedrückt. Sie gelangen in das Eingabenmenü. Wählen Sie mithilfe der - oder -Taste **Sperre** aus dem Menü aus und drücken Sie zur Bestätigung die **rote** Taste. **Tasten gesperrt** wird kurz angezeigt und das  $\frac{1}{2}$  Symbol erscheint in der Anzeige. *Um die Tasten freizugeben*, halten Sie die Licht-Taste gedrückt, bis das  $\overline{\bullet}$  **O** Symbol erlischt. **Tasten freigegeben** erscheint in der Anzeige.

### **Ändern von Einstellungen während des Trainings:**

Drücken Sie im Aufzeichnungs-Modus die Stopp-Taste. Wählen Sie Eingaben mit der ▲- oder ▼-Taste und drücken Sie zur Bestätigung die **rote** Taste. Während der Einstellungen wird die Trainingsaufzeichnung angehalten. Das Menü **Eingaben** umfasst folgende Punkte:

- **Zonenal.**: Schalten Sie das Zielzonenalarmsignal ein oder aus. Der Zielzonenalarm warnt Sie, wenn Sie nicht innerhalb der voreingestellten Zielzonen-Grenzwerte trainieren, das bedeutet, wenn Ihre Herzfrequenz, Ihre Geschwindigkeit oder Ihr Tempo unterhalb des unteren Grenzwertes oder oberhalb des oberen Grenzwertes liegt.
- **Zone ändern**: Wenn Sie mit mehr als einer Zielzone trainieren, können Sie zwischen den Zonen wechseln. Wenn Sie ohne Zielzonen-Grenzwerte trainieren, wird diese Option jedoch nicht angezeigt.
- **HF-Ansicht**: Entscheiden Sie, ob Ihre Herzfrequenz in Schlägen pro Minute (HF) oder als Prozentsatz Ihrer maximalen Herzfrequenz (HF%) angezeigt werden soll.
- $\bullet$  -Touch-Funktion: Lassen Sie sich während Ihrer Trainingsaufzeichnung Informationen anzeigen, ohne dass Sie eine Taste betätigen müssen. Führen Sie hierzu einfach den Armbandempfänger in die Nähe des Polar Logos des Senders, und die gewählte Information wird im Display angezeigt. Mit der **D** -Touch-Funktion können Sie wählen zwischen:
	- **Zeige Limits** (Anzeige voreingestellter Herzfrequenz- Grenzwerte)
	- **Lap** (Aufzeichnung der Rundenzeiten)
	- **Ans. ändern** (Wechsel der Display-Ansicht)
	- **Licht** (Beleuchtung des Displays)
	- Aus (Ausschalten der Touch-Funktion)
- **Geschw.Ans.**: Entscheiden Sie, wie die Geschwindigkeit dargestellt werden soll. Die Darstellung hängt von den von Ihnen eingestellten Maßeinheiten ab:
	- **km/h** (Geschwindigkeit)
	- **min/km** (Tempo)
- **AutoLap**: Schalten Sie die automatische Rundenauf zeichnung ein oder aus. Haben Sie die Funktion eingeschaltet, dann speichert Ihr Laufcomputer die Runden automatisch nach Ablauf der gewählten Distanz. **Um die AutoLap-Funktion verwenden zu können, vergewissern Sie sich, dass der Laufsensor aktiviert ist und die Laufsensor-Funktion in Ihrem Laufcomputer eingeschaltet ist.**
- **Anzeige**: Wählen Sie zwischen verschiedenen Arten der Informationsanzeige während des Trainings. Sie können die gewünschten Informationen für die obere und mittlere Zeile auswählen. Weitere Anweisungen erhalten Sie auf Seite 17. Um mit dem Training fortzufahren, wählen Sie im Stopp-Menü **Fortfahren** und bestätigen Sie dies mit der **roten** Taste.

**DEU** <del>→ 21</del><br> **DEU** *Hinweis: Falls Sie Timer oder Distanzen eingestellt haben, die Sie darauf hinweisen, dass Sie in eine andere Zielzone gelangen, dann hören Sie einen Timer-/Distanz-Signalton, sobald Sie die Zone wechseln müssen. Sollten Sie den Signalton ausgeschaltet haben, erscheint Timer (Timerzahl) oder Distanz (Distanzzahl) im Display. Weitere Informationen darüber, wie Sie die Timer oder* **Distanzen für Ihr Training nutzen können, finden Sie im Kapitel** *"Trainingseinstellungen" auf Seite 35.* 

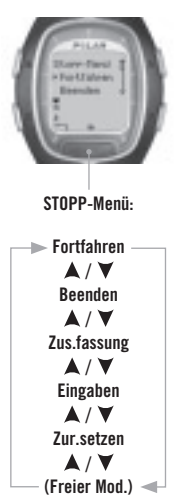

### **2.5 BEENDEN DES TRAININGS**

Drücken Sie die **Stopp**-Taste, um die Trainingsaufzeichnung anzuhalten. Das **Stopp-Menü** wird angezeigt, und die Aufzeichnung Ihres Trainings pausiert.

Das **Stopp-Menü** umfasst folgende Untermenüs. Innerhalb des Menüs können Sie sich durch Drücken der ▲- oder ▼-Taste bewegen. Drücken Sie zur Bestätigung die **rote** Taste.

- **Fortfahren**: Fahren Sie mit Ihrer Trainingseinheit fort.
- **Beenden**: Beenden Sie Ihr Training.
- **Zus.fassung**: Sehen Sie sich eine Zusammenfassung Ihres Trainings an und führen Sie danach Ihr Training fort. Weitere Informationen erhalten Sie auf der nächsten Seite.
- **Eingaben**: Ändern Sie die Eingaben. Lesen Sie mehr auf Seite 21.
- • **Zur.setzen**: Setzen Sie Ihre aktuellen Trainingsinformationen zurück und beginnen Sie Ihr Training von Neuem. Die gerade zurückgestellten Trainingsinformationen werden nicht in der Datei gespeichert. **Train.daten löschen? Nein**/**Ja** erscheint im Display. Bestätigen Sie Ihre Auswahl mit der **roten** Taste.
- **Freier Mod.**: Sie können in den freien Modus wechseln, wenn Sie in einem anderen Modus trainieren. Weitere Informationen über verschiedene voreingestellte Trainingseinheiten Ihres Laufcomputers finden Sie auf Seite 35.

 *(Hinweis: Wenn Sie gerade im freien Modus trainieren, wird diese Option des Moduswechsels nicht im Stopp-Menü angezeigt.)*

Drücken Sie die **Stopp**-Taste erneut, **um die Aufzeichnung anzuhalten**. Alternativ können Sie mithilfe der **A**- oder **V**-Taste **Beenden** aus dem Menü wählen.

**Zus.fassung:** Folgende Informationen werden angezeigt, wenn Sie sich für **Zus.fassung** entscheiden. Blättern Sie mithilfe der  $\blacktriangle$ -oder  $\nblacktriangledown$ -Taste durch die Informationen, oder beenden Sie Ihre Durchsicht durch Drücken der **Stopp**-Taste. Nach dem Training werden detaillierte Trainingsinformationen in der Datei gespeichert, siehe nächstes Kapitel für weitere Informationen.

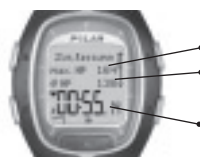

#### **Zus.fassung**

**max. HF** (maximale Herzfrequenz) **ø HF** (durchschnittliche

Herzfrequenz)

**Dauer** (Gesamte Trainingsdauer)

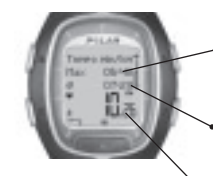

### **Tempo/Geschwindigk. Max Tempo/max. Geschwindigk.**  (maximale/s Tempo/ Geschwindigkeit)

- **ø Tempo/ø Geschwindigk.** (durchschnittliche/s Tempo/ Geschwindigkeit)
- **Distanz** (Gesamtzahl Kilometer)

## **3. ABRUFEN DER GESPEICHERTEN TRAININGSINFORMATIONEN - DATEI**

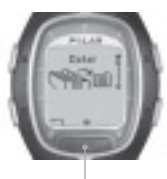

**DATEI:**

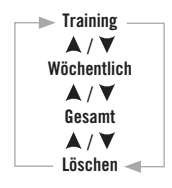

Ihre Trainingsinformationen werden als Datei gespeichert. Beachten Sie, dass diese nur aufgezeichnet werden, wenn die Stoppuhr länger als eine Minute gelaufen ist und Sie somit länger als eine Minute trainiert haben oder wenn bereits eine Runde gespeichert wurde. Im Datei-Modus können Sie die gespeicherten Trainingsinformationen abrufen.

**Tipp:** Für weitere Analysen können Sie Ihre Trainingsdateien von Ihrem Laufcomputer zum Internet-Service www.PolarRunningCoach.com übertragen. Weitere Informationen hierzu erhalten Sie auf Seite 70.

- 1. Drücken Sie von der Uhrzeitanzeige ausgehend die -Taste. **Datei** wird angezeigt.
- 2. Drücken Sie die **rote** Taste. Das Untermenü umfasst folgende Punkte:
	- **Training**
	- **Wöchentlich**
	- **Gesamt**
	- **Löschen**
- 3. Wählen Sie die gewünschte Option durch Drücken der  $\blacktriangle$  oder  $\nabla$ -Taste aus und öffnen Sie diese durch Drücken der **roten** Taste. Blättern Sie durch die gespeicherten Informationen.
- 4. Drücken Sie die **Stopp**-Taste, um die Informationsansicht zu beenden.
- Halten Sie die **Stopp**-Taste gedrückt, um in die Uhrzeitanzeige zurückzukehren.

### **Training**

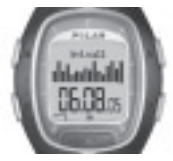

Mithilfe der Funktion **Training** können Sie die jeweilige Dauer Ihrer Trainingseinheiten miteinander vergleichen und bestimmte Muster und allgemeine Entwicklungen ausmachen. In der Summendatei sind bis zu 16 Ihrer jüngsten Trainingseinheiten gespeichert, die als Grafi kbalken dargestellt werden. Die Höhe der Grafi kbalken stellt die jeweilige Trainingsdauer dar. Mit der  $\blacktriangle$ - oder  $\nabla$ -Taste können Sie zwischen den Grafikbalken blättern. Wählen Sie eine der Trainingseinheiten mit der **roten** Taste aus.

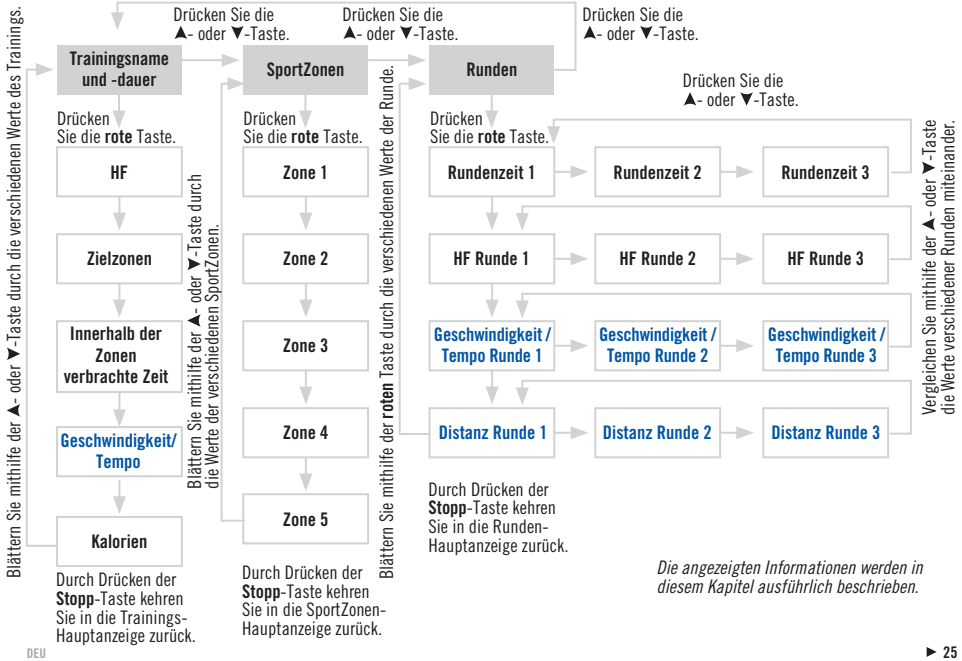

Sie können sich die gespeicherten Trainingsinformationen wie nachstehend dargestellt anzeigen lassen:

Die auf dem Display angezeigten gespeicherten Informationen werden im Folgenden detailliert beschrieben.

Von der Uhrzeitanzeige ausgehend wiederholen Sie die Schritte 1. und 2. Drücken Sie die **rote** Taste, um in das Trainings-Menü<br>zu gelangen. Wählen Sie die gewünschte Datei durch Drücken der ▲- oder ▼-Taste aus und öffnen roten Taste. Sehen Sie sich die gespeicherten Informationen mit der **A**- oder **V**-Taste an. Beenden Sie die Ansicht und kehren Sie zum Trainings-Menü durch Drücken der **Stopp**-Taste zurück.

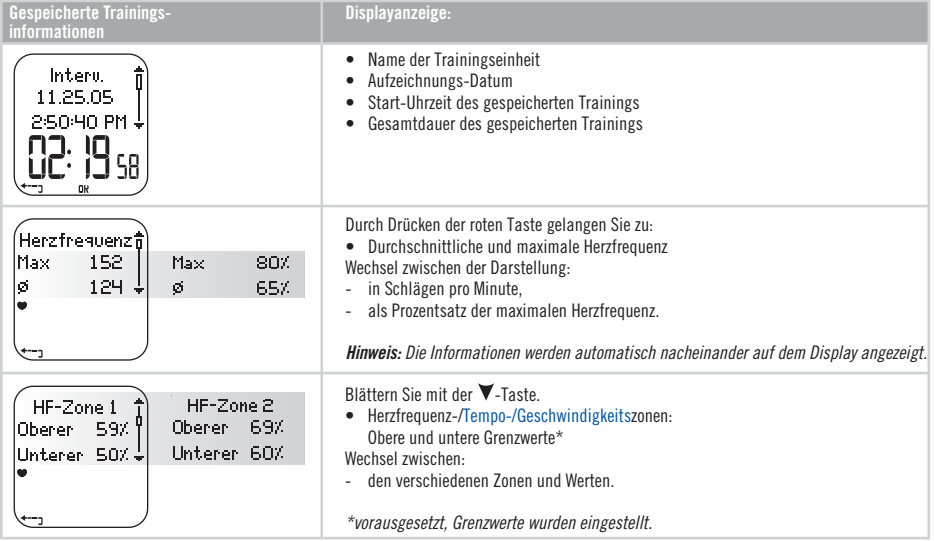

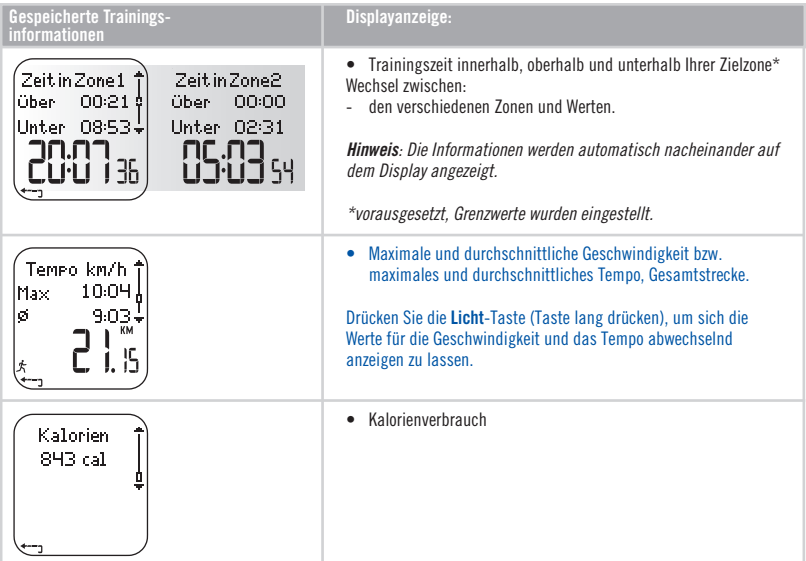

Ausgehend vom Trainings-Menü drücken Sie die  $\blacktriangle$ - oder  $\blacktriangledown$ -Taste, um in das SportZonen-Menü zu gelangen. Drücken Sie dann die rote Taste, um das SportZonen-Untermenü zu öffnen. Sehen Sie sich die gespeicherten Informationen mit der **A**- oder V-Taste an. Beenden Sie die Ansicht, und kehren Sie durch Drücken der **Stopp**-Taste in das SportZonen-Untermenü zurück.

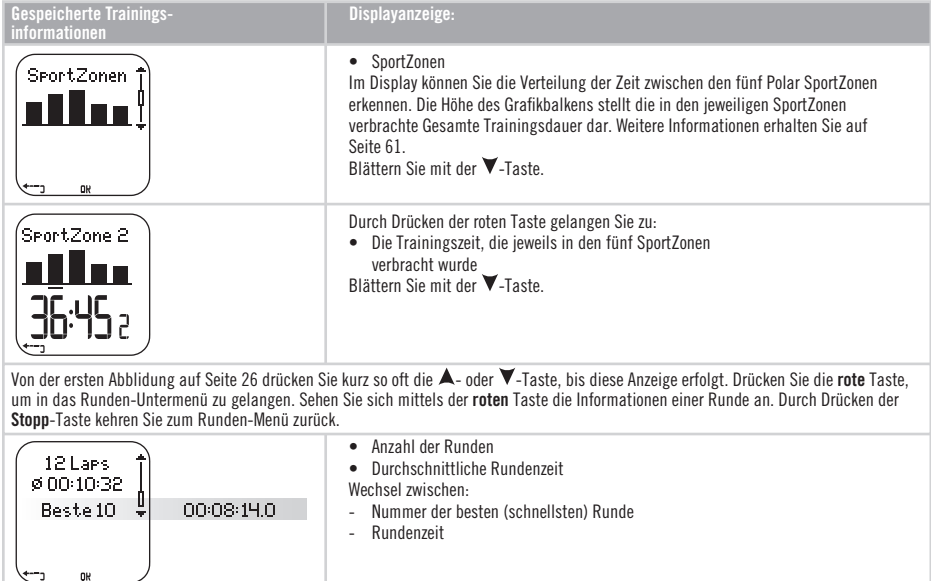

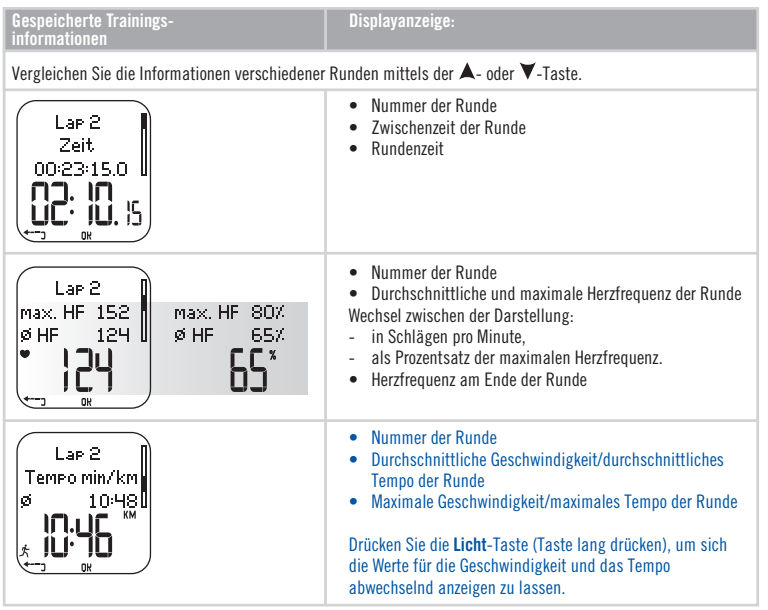

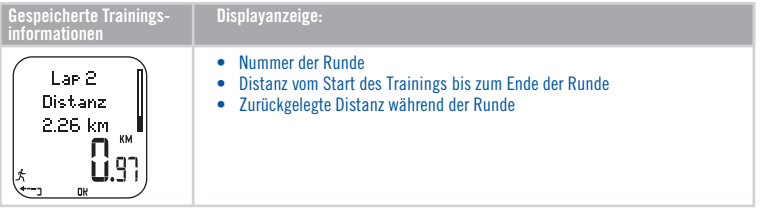

*Hinweis:* 

- *Die letzte Runde wird nicht automatisch die beste Runde. Wenn Sie die letzte Runde vor Beenden des Trainings speichern möchten, drücken Sie zum Speichern der Runde statt der Stopp-Taste die rote Taste (z. B. auf der Ziellinie in einem Wettkampf).*
- *Die Rundeninformation wird angezeigt, sobald Sie während Ihres Trainings eine Runde zurückgelegt haben. Sind Sie tatsächlich nur eine Runde gelaufen, dann werden allerdings zwei Runden gespeichert, denn die letzte Runde wird automatisch aufgezeichnet, wenn Sie das Training mit der Stopp-Taste beenden.*
- Kehren Sie durch Drücken der **Stopp**-Taste in die Uhrzeitanzeige zurück.

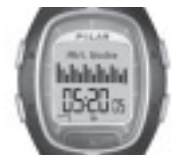

**Wöchentlich** Sie haben mit dieser Funktion die Möglichkeit, sich eine Zusammenfassung Ihrer Trainingseinheiten der vergangenen Wochen anzeigen zu lassen. Benutzen Sie diese Datei als wöchentlichen Zähler Ihrer Trainingsergebnisse. Blättern Sie mit der  $\blacktriangle$ - oder  $\blacktriangledown$ -Taste durch die angezeigten Wochen. Die jeweilige Gesamtdauer der Trainingseinheiten wird in der unteren Zeile dargestellt. Wählen Sie die gewünschte Woche durch Drücken der **roten** Taste aus.

> Die erste Woche heißt **Akt. Woche** und zeigt die kumulierten Trainingswerte der aktuellen Woche an. Die nächsten Wochen (benannt nach dem Sonntag der entsprechenden Woche) umfassen die kumulierten Werte der vergangenen 15 Wochen. Drücken Sie die **rote** Taste und blättern Sie mit der  $\blacktriangle$ - oder  $\blacktriangledown$ -Taste, um sich die Informationen anzeigen zu lassen.

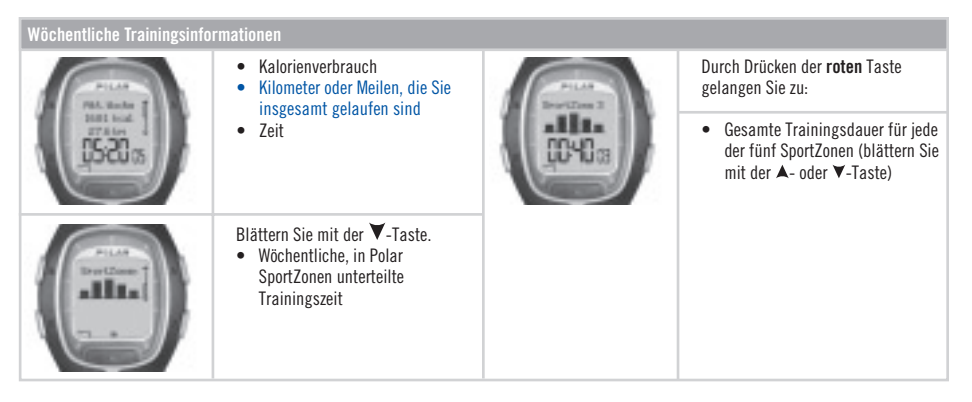

#### **Gesamt**

Die Gesamt-Datei umfasst die kumulierten Werte mehrerer Trainingseinheiten. Sie können die Gesamt-Datei als saisonalen (oder monatlichen) Zähler Ihrer Trainingswerte nutzen. Die Werte werden automatisch aktualisiert, wenn das aufgezeichnete Training beendet wird. Mit dieser Funktion können Sie die kumulierten Werte ausgehend vom letzten Reset beobachten. Weitere Informationen zum Reset der Werte erhalten Sie auf Seite 33.

#### **Anschauen der Gesamt-Datei**

1. Drücken Sie ausgehend von dem Menü Datei kurz so oft die  $\blacktriangle$ - oder  $\nabla$ -Taste, bis Gesamt angezeigt wird.

2. Drücken Sie die **rote** Taste.

### 3. Blättern Sie mit der  $\blacktriangle$ - oder  $\blacktriangledown$ -Taste in den folgenden Informationen:

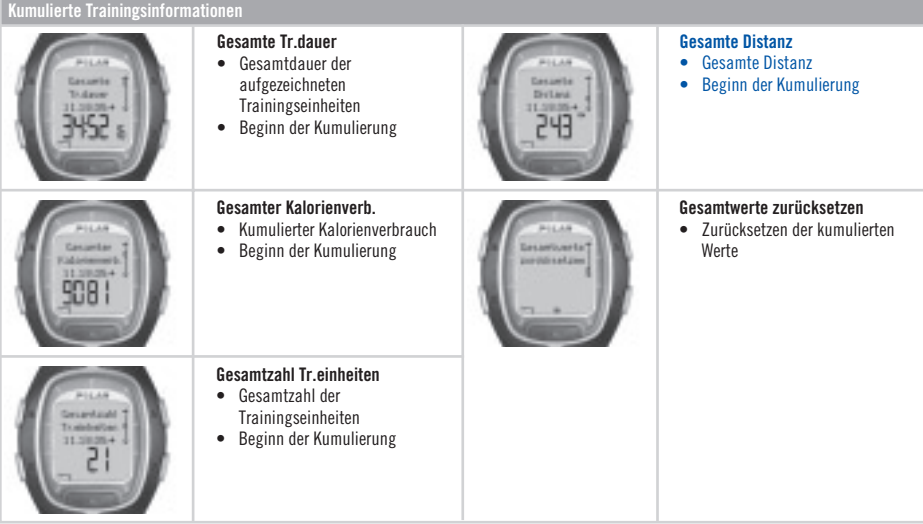

*Hinweis: Wurden bislang keine Gesamtwerte gesammelt, so erscheint Leer auf dem Display.*

#### **Gesamtwerte zurücksetzen**

- 1. Drücken Sie ausgehend von dem Menü Datei kurz so oft die  $\blacktriangle$  oder  $\blacktriangledown$ -Taste, bis Gesamt angezeigt wird. Drücken Sie die **rote** Taste.
- 2. Wählen Sie mithilfe der  $\blacktriangle$  oder  $\nabla$ -Taste **Gesamtwerte zurücksetzen** aus und drücken Sie die **rote** Taste.
- 3. Wählen Sie den Wert, den Sie zurücksetzen möchten, aus dem Menü aus und bestätigen Sie Ihre Auswahl mit der **roten** Taste.
	- **Alles**
	- **Dauer**
	- **Kalorien**
	- **Tr.zähler**
	- **Distanz**
- 4. **... zurücksetzen? Nein**/**Ja** wird angezeigt. Um den Wert zurückzusetzen, wählen Sie **Ja** durch Drücken der **roten** Taste. **Gelöschte Informationen können nicht wiederhergestellt werden.**
- 5. Alternativ können Sie auch alle Werte auf Null zurücksetzen, indem Sie **Alles** aus dem Menü auswählen. **Gesamtwerte zurücksetzen?** wird angezeigt. Bestätigen Sie mit **Ja**, dann werden alle kumulierten Werte auf Null zurückgesetzt. Entscheiden Sie sich jedoch für **Nein**, kehren Sie in das Menü **Zurücksetzen** zurück.

*Hinweis: Wenn der Speicher der Gesamt-Datei voll ist, startet die Kumulierung von 0. Die in der Gesamt-Datei speicherbaren maximalen Werte fi nden Sie auf Seite 80.*

### **Löschen**

Mithilfe der Funktion **Löschen** können Sie zuvor gespeicherte Trainingseinheiten einzeln oder alle gleichzeitig löschen. Sie haben allerdings auch die Möglichkeit, nur die kumulierten Werte zu löschen.

- 1. Drücken Sie ausgehend von dem Menü Datei kurz so oft die  $\blacktriangle$  oder  $\blacktriangledown$ -Taste, bis Löschen angezeigt wird. Drücken Sie zur Bestätigung die **rote** Taste.
- 2. Blättern Sie mithilfe der  $\blacktriangle$  oder  $\nabla$ -Taste durch die folgenden Informationen:
	- **Training**: Wählen Sie eine einzelne Trainingseinheit aus, die Sie löschen möchten.
	- **Alle Tr.einh.**: Löschen Sie mit einem Tastendruck alle Trainingseinheiten gleichzeitig aus dem Speicher.
	- **Gesamt**: Löschen Sie die kumulierten Werte einzeln oder alle kumulierten Werte gleichzeitig.
- 3. **Tr.einheit löschen? Nein**/**Ja** wird angezeigt. Wählen Sie **Ja** und drücken Sie zur Bestätigung die **rote** Taste.
- Kehren Sie in die Uhrzeitanzeige durch Drücken und Halten der **Stopp**-Taste zurück

## **4. EINSTELLUNGEN**

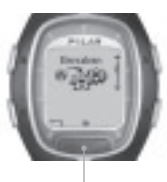

**EINGABEN:**

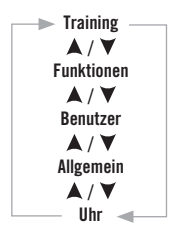

In dem Menü **Eingaben** können Sie die Einstellungen Ihres Laufcomputers anschauen oder verändern. Ebenso können Sie die Einstellungen am PC vornehmen und diese dann auf Ihren Laufcomputer übertragen. Weitere Informationen erhalten Sie auf Seite 70.

Einstellen der Werte:

- Mit der  $\blacktriangle$  oder  $\nabla$ -Taste wählen Sie den Wert aus und stellen ihn auch ein.
- Die Ziffern laufen schneller, wenn Sie beim Einstellen der Werte die  $\blacktriangle$  oder  $\blacktriangledown$ -Taste gedrückt halten.
- Bestätigen Sie Ihre Wahl, und öffnen Sie den nächsten Menüpunkt mit der **roten** Taste.
- Widerrufen Sie Ihre Wahl und kehren Sie in den vorherigen Modus oder das vorherige Menü zurück, indem Sie die **Stopp**-Taste drücken.

**Tipp:** Schauen Sie sich die Lauf- und Trainingstipps unter www.PolarRunningCoach.com an und erfahren Sie, wie Sie die Funktionen Ihres Laufcomputers am besten für Ihr Training nutzen können.

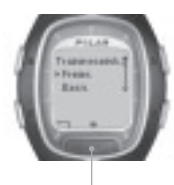

**TRAINING:**

### **4.1 TRAININGSEINSTELLUNGEN**

Das Trainieren mit Zielzonen hat verschiedene gesundheitliche Vorteile. Zonentraining bedeutet, dass ein Training entsprechend Ihrer Herzfrequenz, Ihrer Geschwindigkeit oder Ihrem Tempo in bis zu 3 Zonen eingeteilt wurde. Das Ende einer Zone wird von einem Timer angezeigt. Alternativ kann das Zonenende auch durch die Distanz aufgezeigt werden.

Ein Beispiel für ein Herzfrequenzbasiertes Zonentraining:

Ein Beispiel für ein Geschwindigkeits-/ Tempo-basiertes Zonentraining:

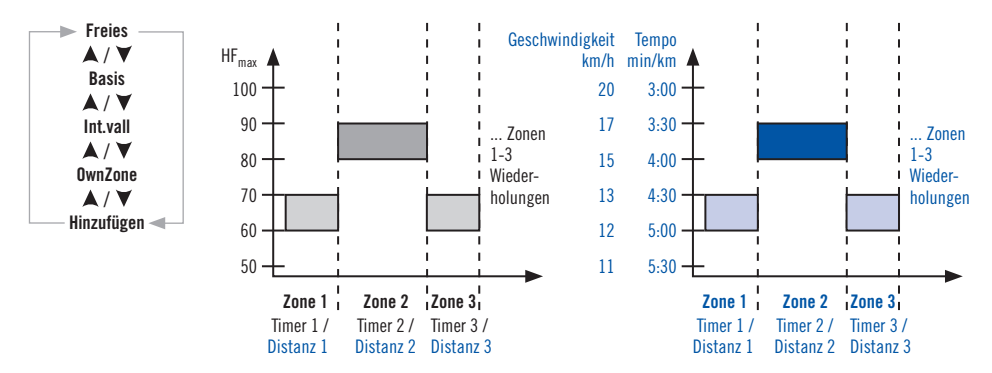

**Ihr Laufcomputer bietet Ihnen drei Möglichkeiten der Voreinstellungen für das Zonentraining:**

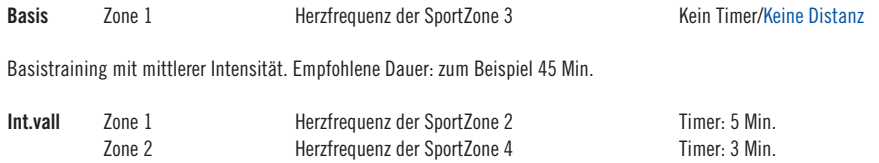

Allgemeines Intervalltraining: effektiv für Läufer, die noch nicht mit Intervallen trainieren.

Das Training beginnt mit einer 5-minütigen Aufwärmphase, gefolgt von einem 3-minütigen, anstrengenden Intervall und einer 5-minütigen leichten Erholungsphase. Die Wiederholungszahl kann z. B. viermal betragen. Das Training wird mit einer 5-minütigen Cool-Down-Phase beendet.

**OwnZone** OwnZone 65-85 % der maximalen Herzfrequenz Kein Timer/Keine Distanz

Allgemeines OwnZone Fitnesstraining mit mittlerer Intensität. Empfohlene Dauer: zum Beispiel 45 Minuten. Weitere Informationen über OwnZone erhalten Sie auf Seite 59.

Bei Trainingsbeginn können Sie ganz einfach ein voreingestelltes Training aus den Einstellungen Ihres Laufcomputers auswählen. Wenn Sie beispielsweise jeden Dienstag dieselbe Strecke laufen, können Sie genau dieses Training jedesmal auswählen, wenn Sie Laufen gehen.
- 1. Drücken Sie ausgehend von dem Menü **Eingaben** die **rote** Taste, und wählen Sie den Menüpunkt **Training** aus. Drücken Sie zur Bestätigung die **rote** Taste.
- 2. Wählen Sie das gewünschte Training mithilfe der  $\blacktriangle$  oder  $\blacktriangledown$ -Taste aus. Drücken Sie die **rote** Taste.
	- **Freies** (Es gibt keine voreingestellten Eingaben für dieses Training. Sie können trainieren, wie Sie möchten.)
	- **Basis**
	- **Int.vall**
	- **OwnZone**
	- **Hinzufügen** (Sie können Ihr eigenes Training hinzufügen.)
- 3. Sobald Sie den gewünschten Trainings-Modus gewählt haben, haben Sie folgende Optionen für das Training:
	- **Auswahl**
	- **Ansicht**
	- **Bearbeiten**
	- **Umbenennen**
	- **Grundeinst.**

### **Ein Training auswählen**

Mit der Option **Auswahl** können Sie bei Beginn einer neuen Trainingseinheit ein Training als Standard einstellen.

- 1. Im Menü Training wählen Sie das Training mithilfe der ▲- oder ▼-Taste aus. Drücken Sie zur Bestätigung die rote Taste.
- 2. Wählen Sie mithilfe der  $\blacktriangle$  oder  $\nabla$ -Taste den Menüpunkt **Auswahl**, und drücken Sie zur Bestätigung die **rote** Taste.
- 3. **Auswählen als Standart-Training** wird angezeigt. Drücken Sie zur Bestätigung die **rote** Taste. Wenn Sie nun mit einem neuen Training beginnen, wird dieses Training das Standart-Training sein.

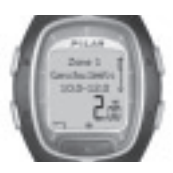

# **Ein Training ansehen**

Mit der Option **Ansicht** können Sie die voreingestellten Trainingseingaben überprüfen.

- 1. Im Menü **Training** wählen Sie das Training mithilfe der **A** oder **V**-Taste aus. Drücken Sie zur Bestätigung die **rote** Taste.
- 2. Wählen Sie mithilfe der ▲- oder ▼-Taste den Menüpunkt Ansicht, und drücken Sie zur Bestätigung die **rote** Taste.
- $3.$  Blättern Sie mit der  $\blacktriangle$  oder  $\nabla$ -Taste durch die Werte-
	- Trainingsname
	- Herzfrequenz-Grenzwerte/Geschwindigkeits-/Tempo-Grenzwerte für jede Zone
	- Timer
	- Zeit/Distanz für die Zone

*Hinweis: Die Werte variieren je nachdem, für welches Training Sie sich entschieden haben und welche Einstellungen dieses hat.* 

# **Ein Training bearbeiten**

Falls Sie ein voreingestelltes Training (**Basis** oder **Int.vall**) so ändern möchten, dass es Ihren Bedürfnissen entspricht, gehen Sie entsprechend den Hinweisen unter "Ein neues Training hinzufügen" vor.

- 1. Im Menü **Training** wählen Sie das Training mithilfe der  $\blacktriangle$  oder  $\nabla$ -Taste aus. Das freie Training kann nicht bearbeitet werden. Drücken Sie zur Bestätigung die **rote** Taste.
- 2. Wählen Sie mithilfe der  $\blacktriangle$  oder  $\nabla$ -Taste den Menüpunkt **Bearbeiten**, und drücken Sie zur Bestätigung die rote Taste.
- 3. Wir verweisen auf die nachstehende Option "Ein neues Training" hinzufügen.

# **Ein neues Training hinzufügen**

Sie können auch Ihr eigenes Training in den Einstellungen Ihres Laufcomputers eingeben. Zunächst können Sie für jedes Training 0 bis 3 Zonen einstellen und für jede Zone die Herzfrequenz-Grenzwerte oder Geschwindigkeits-/Tempo-Grenzwerte festlegen. Dann haben Sie die Möglichkeit, Timer oder Distanzen einzustellen, die Sie durch Ihr Training führen.

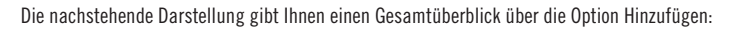

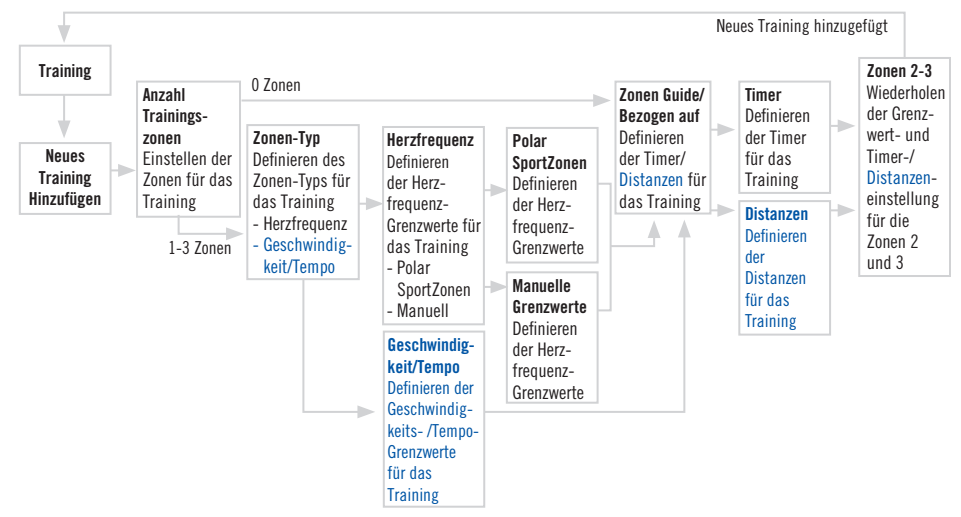

#### **Ein neues Training mit 1-3 Zonen hinzufügen:**

1. Im Menü Training wählen Sie Hinzufügen mithilfe der  $\blacktriangle$ - oder  $\nabla$ -Taste aus, und drücken Sie zur Bestätigung die rote Taste.

2. Legen Sie fest, wieviele *Zonen* das Training umfassen soll.

# **Anzahl Trainingszonen**

- 0-3 (Falls Sie sich für 0 Zonen entscheiden, lesen Sie bitte die Informationen auf der nächsten Seite.\*)
- 3. Defi nieren Sie für das Training den *Zonen-Typ* (Herzfrequenz-basiertes Training oder Geschwindigkeits-/Tempo-basiertes Training).

# **Zonen-Typ**

- **HF/Herzfrequenz**
	- Falls Sie die **Herzfrequenz** als Zonen-Typ wählen, legen Sie fest, ob Sie Ihre **Herzfrequenz** an den Polar SportZonen oder an manuell eingegebenen Grenzwerten ausrichten möchten.
	- **SportZone**
		- Definieren Sie die Polar SportZonen als Herzfrequenz-Zonen für das Training.
		- • **HF-Zone 1**: Wählen Sie die SportZone aus (z. B. Z1: 50-59 % etc.), und drücken Sie zur Bestätigung die **rote** Taste. Fahren Sie bei Schritt 4. fort

### • **Manuell**

- Definieren Sie die Herzfrequenz-Zone für das Training manuell.
- **HF-Zone 1**: Stellen Sie den oberen und den unteren Grenzwert für die Zone ein, und drücken Sie zur Bestätigung die **rote** Taste.
	- Fahren Sie bei Schritt 4. fort
- **Geschwindigk./Tempo** (Je nachdem, welche Geschwindigkeits-Ansicht Sie gewählt haben.)
	- Falls Sie die Geschwindigkeit oder das Tempo als Zonen-Typ gewählt haben, werden die Zonen durch Geschwindigkeits oder Tempowerte festgelegt.
	- **Geschw.zone 1** oder **Tempozone 1**: Stellen Sie den oberen und den unteren Grenzwert für die Zone ein, und drücken Sie zur Bestätigung die **rote** Taste.
		- Fahren Sie bei Schritt 4. fort
- 4. Legen Sie fest, ob Ihnen ein *Timer* mit einem akustischen Signal den Zonenwechsel anzeigen soll oder ob Sie die Zone nach einer vorgegebenen *Distanz* wechseln möchten.

### **Zonen Guide**

- **Timer**
	- **Zone 1 Timer**: Stellen Sie den Timer für die Zone ein (Minuten und Sekunden).
- **Distanz**
	- **Zone 1 Distanz**: Stellen Sie die Distanz für die Zone ein (Kilometer).
- **Aus**
	- Wenn Sie die Timer und Distanzen ausschalten, bedeutet dies, dass Ihnen während Ihres Trainings die Zonenwechsel nicht angezeigt werden.
- 5. Wenn Sie die erste Zone defi niert haben, erscheint **Zone 1 OK!** im Display. Möchten Sie mehr als eine Zone für das Training definieren, wiederholen Sie die Schritte 3, und 4., bis alle Zonen definiert sind.
- 6. Ist das Training erstellt, erscheint **Neues Training hinzugefügt** im Display. Der Laufcomputer kehrt automatisch in das Trainings-Menü zurück.

Das neue Training wird dem Trainings-Menü hinzugefügt; dort können Sie es auswählen, wenn Sie trainieren.

# **\*Ein neues Training ohne Zonen hinzufügen:**

Sie können ebenso ein Training hinzufügen, ohne Zonen zu definieren. Dies bedeutet allerdings, dass Ihnen während Ihres Trainings die Zonenwechsel nicht angezeigt werden. In diesem Fall können Sie die Zone während des Trainings mit der Option **Zonensperre** wechseln. Weitere Informationen über Zonensperre erhalten Sie auf Seite 19. Sie können jedoch immer noch Timer oder Distanzen verwenden, die Sie durch Ihr Training führen.

- 1. Im Menü Training wählen Sie **Hinzufügen** mithilfe der  $\blacktriangle$  oder  $\nabla$ -Taste aus, und drücken Sie zur Bestätigung die rote Taste.
- 2. **Anzahl Trainingszonen**
	- Wählen Sie als Zonenanzahl 0 aus.

3. Legen Sie fest, ob Sie während des Trainings einen *Timer* hören möchten (z. B. als Erinnerung, etwas zu trinken) oder stellen Sie eine *Distanz* ein (z. B. um Rundenzeiten zu beobachten, ohne sie zu speichern).

### **Bezogen auf**

- **Timer**
	- Legen Sie fest, wieviele Timer Sie für das Training einstellen möchten.
	- **Anzahl Trainingstimer**: 1-3
		- **Timer 1**: Geben Sie die Minuten und Sekunden für den Timer ein.
- **Distanz**
	- Legen Sie fest, wieviele Distanzen Sie für das Training einstellen möchten.
	- Anzahl Trainingsdistanzen: 1-3
	- **Distanz 1**: Geben Sie die Distanz ein (Kilometer oder Meilen, in Abhängigkeit von Ihrer Wahl der Maßeinheiten).
- 4. Wiederholen Sie den Schritt 3., bis Sie die Timer oder Distanzen für Ihr Training definiert haben. Ist das Training erstellt, erscheint **Neues Training hinzugefügt** im Display und Ihr Laufcomputer kehrt automatisch in das Trainings-Menü zurück.

#### *Hinweis:*

- *Wenn ein Timer eingestellt ist, bedeutet dies, dass Ihr Laufcomputer Sie nach Ablauf einer bestimmten Zeit mit einem akustischen Signal warnt.*
- *Wenn eine Distanz eingestellt ist, bedeutet dies, dass Ihr Laufcomputer Sie nach Ablauf einer bestimmten Distanz mit einem akustischen Signal warnt.*

#### **Tipp:**

- Weitere Informationen über Zielzonen und wie Sie diese in Ihrem Training anwenden können, erhalten Sie in dem Kapitel Zielzonen- Grenzwerte auf Seite 58.
- Weitere Informationen über Herzfrequenz-basierte Trainings-Programme fi nden Sie unter www.PolarRunningCoach.com.
- Kehren Sie durch Drücken und Halten der **Stopp**-Taste in die Uhrzeitanzeige zurück.

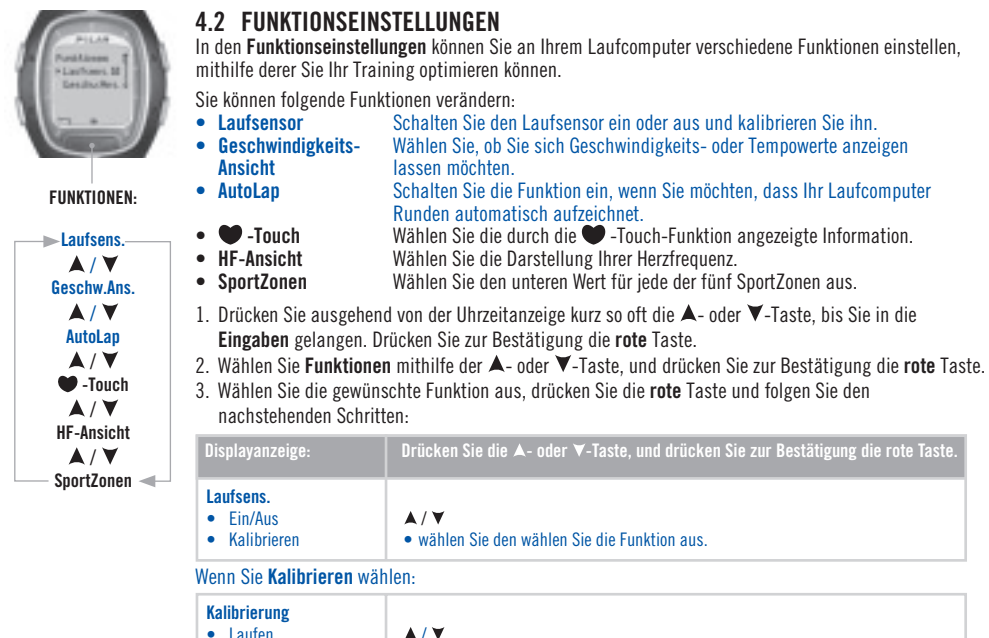

• Manuell • wählen Sie die Art der Kalibrierung aus.

### **Kalibrierung durch Laufen:**

- 1. Im Display erscheint **Kalibrierung Distanz 1.0 km**. Stellen Sie die Distanz ein, mit der Sie den Laufsensor kalibrieren möchten und drücken Sie zur Bestätigung die **rote** Taste. Um die Laufdistanz präzise messen zu können, können Sie zum Beispiel auf einer 400-Meter-Bahn auf einem Sportplatz oder in einem Stadion in Ihrer Nähe laufen. Es ist wichtig, dass Sie den Laufsensor auf einem Untergrund kalibrieren, auf dem Sie auch normalerweise laufen, denn so stellen Sie sicher, dass die Kalibrierung präzise verläuft. Je länger Ihre Laufstrecke ist, desto genauer ist das Ergebnis der Kalibrierung.
- 2. **Start drücken und laufen Sie ...km** erscheint im Display. Schalten Sie den Geschwindigkeitssensor ein, indem Sie die **rote** Taste am Laufsensor gedrückt halten, bis das grüne Licht blinkt.
- 3. Drücken Sie die **rote** Taste und machen Sie den ersten Schritt auf die Startlinie mit dem Fuß, an dem der Laufsensor befestigt ist. Laufen Sie nun die voreingestellte Distanz mit einer konstanten Geschwindigkeit.
- 4. In der Anzeige erscheint **OK drücken nach ...km**. Stoppen Sie genau auf der Ziellinie der voreingestellten Distanz. Drücken Sie die **rote** Taste.
- 5. **Stehen bleiben Datenempfang** wird angezeigt. Bleiben Sie ruhig stehen, **halten Sie Ihre Arme unten** und warten Sie, bis Ihr Laufcomputer die Daten empfangen hat.
- 6. Wenn die Kalibrierung erfolgreich war, erscheinen **Laufsensor-Kalibrierung abgeschlossen! Faktor** und ein Kalibrierungsfaktor im Display. Der neue Kalibrierungsfaktor wird verwendet.
- 7. Falls die Kalibrierung nicht geglückt ist, wird **Fehler bei Laufsensor-Kalibrierung!** angezeigt. Sollten Sie die Kalibrierung durch Drücken der **Stopp**-Taste abbrechen, erscheint **Laufsensor-Kalibrierung gestoppt** im Display. Ist die Kalibrierung nicht geglückt oder haben Sie die Kalibrierung abgebrochen, wird der zuvor bestimmte Kalibrierungsfaktor verwendet.

### **Manuelle Kalibrierung:**

Wenn Sie den Kalibrierungsfaktor kennen (d. h. Sie haben den Laufsensor zuvor schon einmal kalibriert), können Sie diesen auch manuell einstellen. Der Kalibrierungsfaktor ist das Verhältnis zwischen der aktuellen Distanz im Vergleich zu der nicht kalibrierten Distanz. Zum Beispiel: Sie sind 1.200 Meter gelaufen, und der Armbandempfänger zeigt 1.180 Meter an. Der Kalibrierungsfaktor sollte demnach auf  $1.200/1.180 = 1.017$  eingestellt werden.

- 1. Das Display zeigt **Kalibrierung Faktor 1.000**, und die Ziffer blinkt. Stellen Sie den Wert ein, und drücken Sie zur Bestätigung die **rote** Taste.
- 2. **Kalibrierung beendet! Faktor** und der voreingestellte Wert erscheinen im Display. Drücken Sie die **rote** Taste, um in die vorherige Anzeige zu gelangen.

#### *Hinweis:*

- *Sollte Ihr Laufcomputer das Signal des Laufsensors nicht fi nden, dann wird Laufsensor: Kein Signal! angezeigt. Überprüfen Sie, ob der Laufsensor eingeschaltet ist und funktioniert. Beginnen Sie dann mit der Kalibrierung erneut. Sollten weitere Schwierigkeiten*  auftreten, schauen Sie bitte in das Kapitel "Häufig gestellte Fragen" auf Seite 77.
- Die Kalibrierung erfolgt in metrischer Einheit, da der am häufigsten aufgesuchte Ort für Kalibrierungen die 400-Meter-Bahn ist, selbst in  *Ländern, die sonst imperische Einheiten verwenden.*

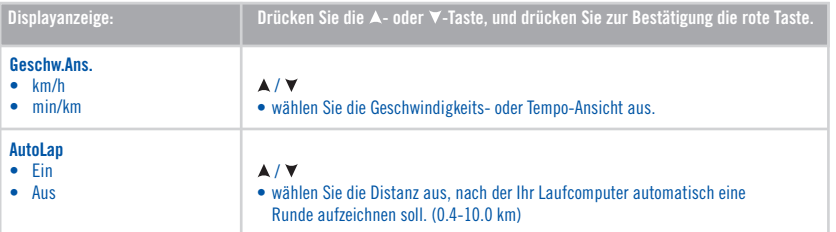

#### **Fahren Sie bei den weiteren Funktionseinstellungen fort:**

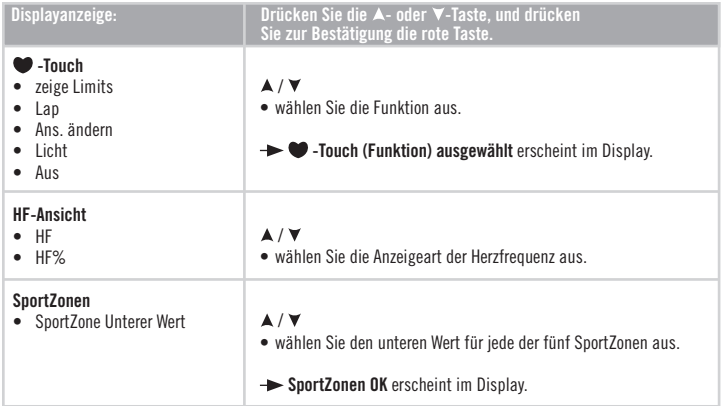

**Tipp:** Stellen Sie den automatischen Rundenzähler (AutoLap) ein, wenn Sie in einem Wettkampf laufen. Für Läufe von 5 bis 42 km Länge ist die automatische Aufzeichnung von jeweils 1 km-langen Runden sehr nützlich, da Sie sich dadurch nach dem Wettkampf einen besseren und schnelleren Überblick über Ihre Leistung verschaffen können.

• Kehren Sie durch Drücken und Halten der **Stopp**-Taste in die Uhrzeitanzeige zurück.

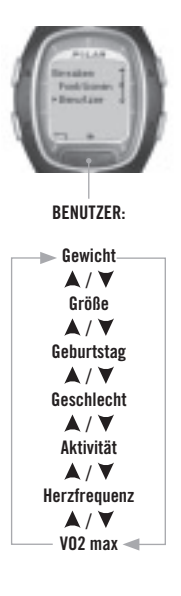

# **4.3 BENUTZEREINSTELLUNGEN**

Indem Sie Ihre persönlichen Benutzerinformationen korrekt eingeben, stellen Sie sicher, dass die Funktionen Ihres Laufcomputers mit größtmöglicher Präzision ablaufen. Deshalb ist es ist wichtig, dass Sie Ihre Werte so genau wie möglich eingeben.

- 1. Ausgehend von der Uhrzeitanzeige drücken Sie kurz so oft die  $\blacktriangle$  oder  $\blacktriangledown$ -Taste, bis **Eingaben** im Display erscheint. Bestätigen Sie Ihre Wahl mit der **roten** Taste.
- 2. Blättern Sie mit der **A** oder **V**-Taste, bis **Benutzer** angezeigt wird, und drücken Sie zur Bestätigung die **rote** Taste.
- 3. Folgen Sie den nachstehenden Schritten:

*Hinweis: Die Gewichts- und Größeneinheiten hängen von Ihrer Wahl der Maßeinheiten ab. Sie können die Maßeinheiten in den allgemeinen Einstellungen ändern. Um in die allgemeinen Eingaben zu gelangen, drücken Sie die Stopp-Taste und wählen Sie Allgemein > Einheiten.*

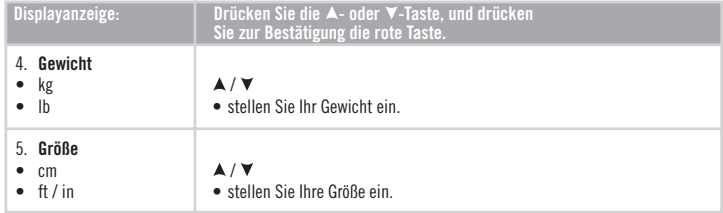

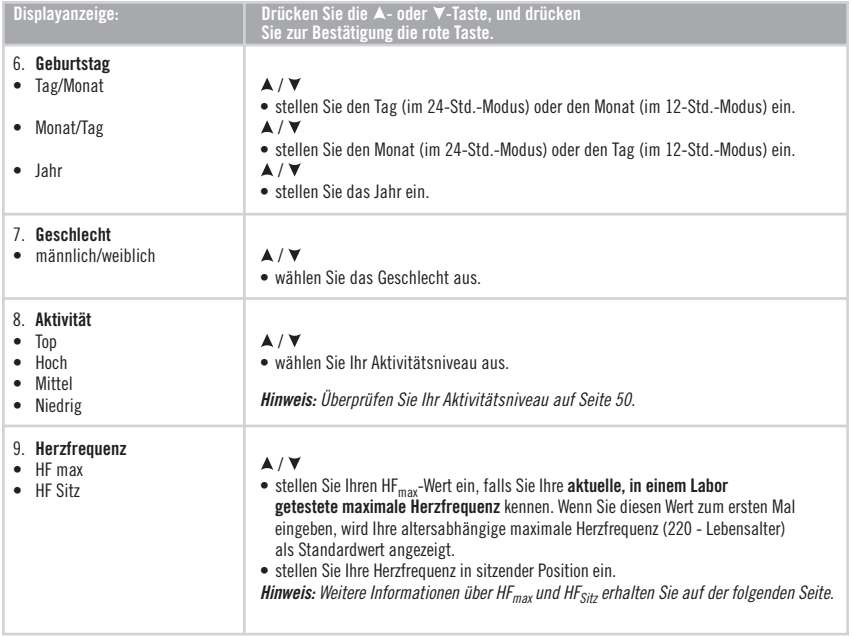

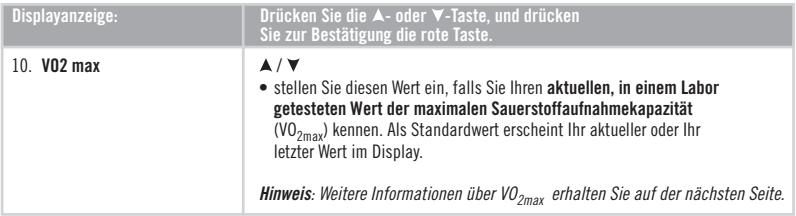

• Kehren Sie durch Drücken und Halten der **Stopp**-Taste in die Uhrzeitanzeige zurück.

# **Maximale Herzfrequenz (HF<sub>max</sub>)**

Der HF<sub>max</sub>-Wert dient der Ermittlung des Energieverbrauches. Er stellt die maximale Anzahl an Herzschlägen pro Minute während maximaler körperlicher Belastung dar. Der HF<sub>max</sub>-Wert ist auch für die Ermittlung der Trainingsintensität nützlich. Am exaktesten lässt sich Ihr individueller H $F_{\text{max}}$ -Wert durch einen maximalen Belastungstest in einem Labor bestimmen.

# **Herzfrequenz in sitzender Position (HFsitz)**

Der HF<sub>Sitz-</sub>Wert dient der Ermittlung des Energieverbrauchs. Um Ihren HF<sub>Sitz</sub>-Wert leicht bestimmen zu können, tragen Sie Ihren Sender, setzen Sie sich hin und bewegen Sie sich nicht. Drücken Sie nach zwei oder drei Minuten die **rote** Taste in der Uhrzeitanzeige, um sich Ihre Herzfrequenz anzeigen zu lassen. Dies ist Ihr HF<sub>Sitz</sub>-Wert. Um Ihren HF<sub>Sitz</sub>-Wert genauer zu bestimmen, wiederholen Sie den Vorgang einige Male und berechnen Sie Ihren Durchschnittswert.

# **Maximale Sauerstoffaufnahmekapazität (VO<sub>2max</sub>)**

 $VO_{2max}$  dient der Ermittlung des Energieverbrauches.  $VO_{2max}$  beschreibt die maximale Sauerstoffaufnahme Ihres Körpers bei maximaler körperlicher Belastung. Sie wird auch als maximale aerobe Leistungsfähigkeit oder maximale Sauerstoffaufnahme. VO<sub>2max</sub> ist ein guter Kennwert für die aerobe (kardiovaskuläre) Fitness. Die aerobe Fitness hängt davon ab, wie gut das Herz-Kreislauf-System Sauerstoff in Ihrem Körper transportieren und verarbeiten kann. Am präzisesten lässt sich Ihr persönlicher VO<sub>2max</sub>-Wert mithilfe eines maximalen Belastungstests in einem Labor bestimmen. Falls Sie Ihren aktuellen, in einem Labor getesteten Wert der Sauerstoffaufnahme genau kennen, dann stellen Sie diesen Wert mithilfe der  $\blacktriangle$ - oder  $\blacktriangledown$ -Taste ein. Sollten Sie diesen Wert jedoch nicht kennen, können Sie einen vergleichbaren Wert bestimmen, den Fitness-Index (OwnIndex), indem Sie einen Fitness-Test durchführen. Weitere Instruktionen hierzu erhalten Sie auf Seite 65.

### **Aktivitätsniveau**

Das Aktivitätsniveau ist eine Einschätzung Ihrer körperlichen Aktivität. Wählen Sie die Beschreibung aus, die in Häufigkeit und Intensität am besten zu Ihrer gesamten körperlichen Aktivität der letzten drei Monate passt.

- **Niedrig** Sie betreiben nicht regelmäßig Freizeitsport und sind körperlich nicht sehr aktiv. Sie gehen z. B. nur zum Vergnügen spazieren oder trainieren nur gelegentlich intensiv genug, um zu schwitzen.
- **Mittel** Sie betreiben regelmäßig Freizeitsport. Sie laufen z. B. 5-10 km pro Woche oder verbringen 1/2-2 Stunden wöchentlich mit einer vergleichbaren körperlichen Aktivität, oder Ihre Arbeit erfordert eine mäßige körperliche Bewegung.
- **Hoch** Sie trainieren mindestens 3-mal wöchentlich bei intensiver körperlicher Belastung. Sie laufen z. B. 10-20 km pro Woche oder verbringen 2-3 Stunden wöchentlich mit einer vergleichbaren sportlichen Aktivität.
- **Top** Sie trainieren regelmäßig, mindestens 5-mal wöchentlich bei intensiver körperlicher Bewegung. Sie trainieren z. B., um Ihre Leistung für Wettkämpfe zu steigern.

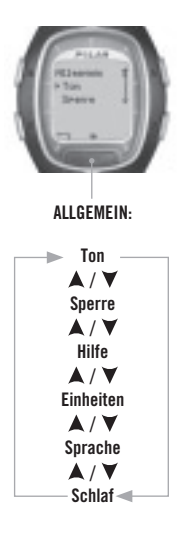

# **4.4 ALLGEMEINE EINSTELLUNGEN**

In dem Modus **Allgemeine Eingaben** können Sie die allgemeinen Einstellungen Ihres Laufcomputers anschauen und ändern. Ausgehend von der Uhrzeitanzeige drücken Sie kurz so oft **A**- oder **V**-Taste, bis **Eingaben** im Display erscheint. Drücken Sie die rote Taste.

1. Wählen Sie **Allgemein** aus dem Menü aus, und drücken Sie zur Bestätigung die **rote** Taste. 2. Folgen Sie den nachstehenden Schritten: **ALLGEMEIN:**

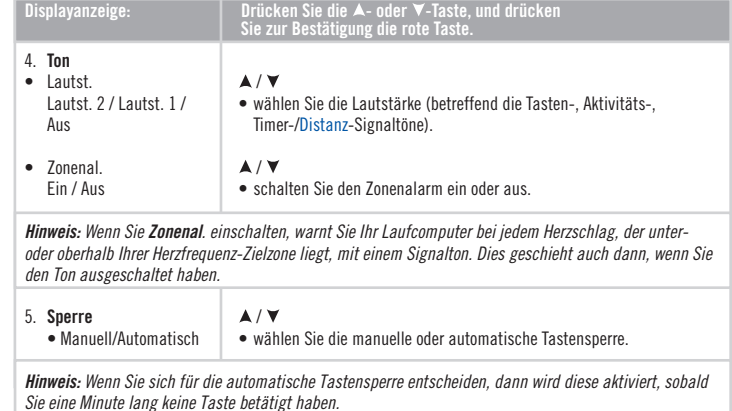

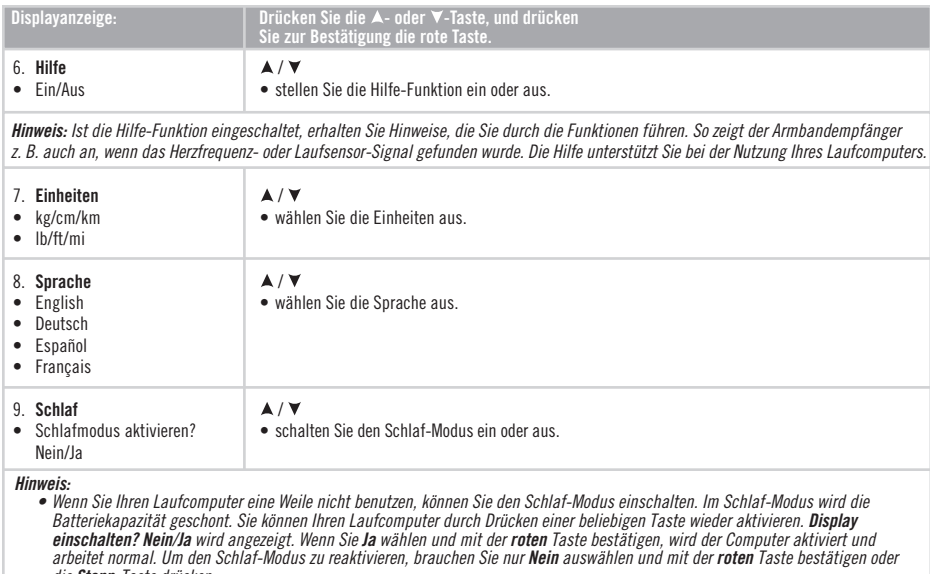

- *die Stopp-Taste drücken. Auch der Wecker funktioniert im Schlaf-Modus.*
- Kehren Sie durch Drücken und Halten der **Stopp**-Taste in die Uhrzeitanzeige zurück.

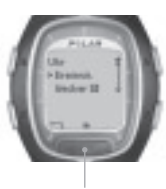

**UHR:**

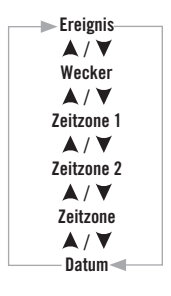

# **4.5 UHREINSTELLUNGEN**

Wenn Sie gerade nicht trainieren, können Sie Ihren Laufcomputer als Uhr tragen. Um die Uhreinstellungen zu ändern, folgen Sie den in diesem Kapitel beschriebenen Schritten.

### **4.5.1 EREIGNIS**

Ein Schlüssel zu einem hochmotivierten Training ist es, einen Wettkampf vor Augen zu haben. Sie können ein Ereignis in Ihrem Laufcomputer abspeichern und mit dem Ereignis-Zähler die genaue Anzahl an Tagen bis z. B. zu Ihrem nächsten Wettkampf verfolgen. Sie können den Ereignis-Zähler in das Display Ihres Laufcomputers bringen, indem Sie die A-Taste in der Uhrzeitanzeige gedrückt halten

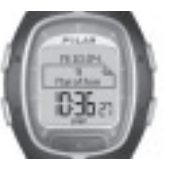

- 1. Ausgehend von der Uhrzeitanzeige, drücken Sie kurz so oft die A- oder  $\nabla$ -Taste, bis **Eingaben** im Display erscheint. Drücken Sie die **rote** Taste.
- 2. Wählen Sie Uhr mit der ▲- oder ▼-Taste, und drücken Sie zur Bestätigung die **rote** Taste.
- 3. Wählen Sie **Ereignis** mit der ▲- oder ▼-Taste, und drücken Sie zur Bestätigung die **rote** Taste.
- 4. Um sich die Einstellungen für z. B. den Wettkampf anschauen und ändern zu können, folgen Sie den nachstehenden Schritten:

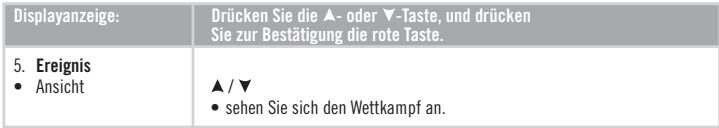

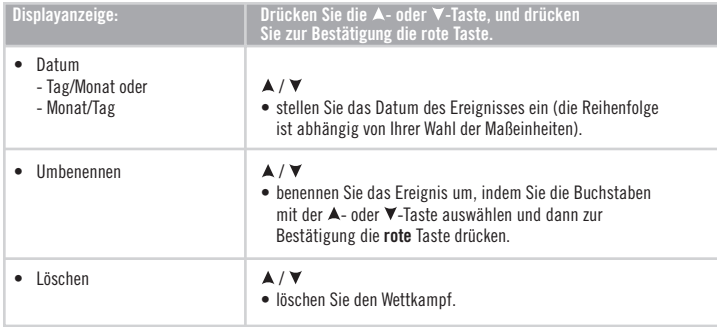

• Kehren Sie durch Drücken und Halten der **Stopp**-Taste in die Uhrzeitanzeige zurück.

### **4.5.2 WECKER**

Sie können einen Alarm/Wecker einstellen, der zu einem bestimmten Zeitpunkt ertönen soll:

- 1. Ausgehend von der Uhrzeitanzeige drücken Sie kurz so oft die  $\blacktriangle$  oder  $\blacktriangledown$ -Taste, bis **Eingaben** angezeigt wird. Drücken Sie die **rote** Taste.
- 2. Wählen Sie Uhr mit der A- oder V-Taste, und drücken Sie zur Bestätigung die rote Taste.
- 3. Wählen Sie **Wecker**, und drücken Sie zur Bestätigung die **rote** Taste.

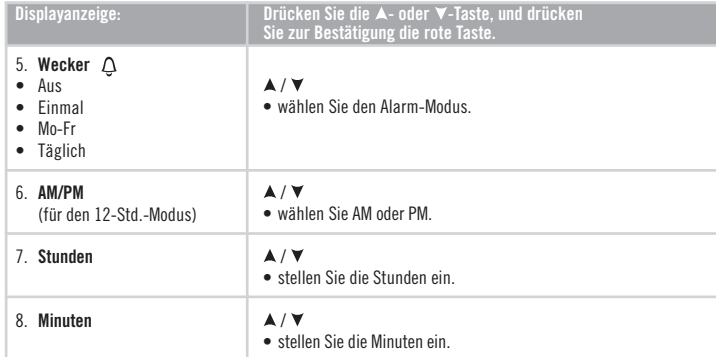

4. Um die Einstellungen für den Alarm zu ändern, folgen Sie den nachstehenden Schritten:

Der Wecker funktioniert in allen Modi mit Ausnahme des Trainings-Modus. Wenn das Alarmsignal ertönt, erscheint **Alarm! Schlummern?** im Display und der Hintergrund blinkt. Der Alarm ertönt eine Minute lang, wenn Sie ihn nicht vorher durch Drücken der Stopp-Taste beenden. Drücken Sie die  $\blacktriangle$ - oder  $\blacktriangledown$ -Taste oder die rote Taste, um den Alarm um weitere 10 Minuten zu verzögern: **Alarm Schlummerzeit** erscheint im Display und die Schlummerzeit beginnt abzulaufen. Das Alarmsignal ertönt noch einmal nach 10 Minuten. Um die Schlummer-Funktion und den Alarm auszustellen, drücken Sie die **Stopp**-Taste im Schlummer-Modus.

**Alternativ** springen Sie aus dem Schnellmenü zu den Alarmeinstellungen, indem Sie die **Licht**-Taste in der Uhrzeitanzeige gedrückt halten.

*Hinweis:*

- *Das Zeichen weist auf eine entladene Batterie hin. Der Alarm kann nicht aktiviert werden.*
- *Das Alarmsignal ertönt, selbst wenn Sie den Ton in den allgemeinen Einstellungen ausgeschaltet haben.*
- Kehren Sie in die Uhrzeitanzeige durch Drücken und Halten der **Stopp**-Taste zurück.

### **4.5.3 ZEITZONEN**

Um die verschiedenen Zeitzonen berücksichtigen zu können, haben Sie die Möglichkeit, Ihren Laufcomputer mit zwei Zeitzonen zu versehen.

- 1. Drücken Sie ausgehend von der Uhrzeitanzeige kurz so oft die oder -Taste bis **Eingaben** im Display erscheint. Drücken Sie die **rote** Taste.
- 2. Wählen Sie Uhr mit der  $\blacktriangle$  oder  $\nabla$ -Taste, und drücken Sie zur Bestätigung die rote Taste.
- 3. Wählen Sie **Zeitzone 1**, und drücken Sie zur Bestätigung die **rote** Taste.
- 4. Um die Einstellungen zu ändern, folgen Sie den nachstehenden Schritten:

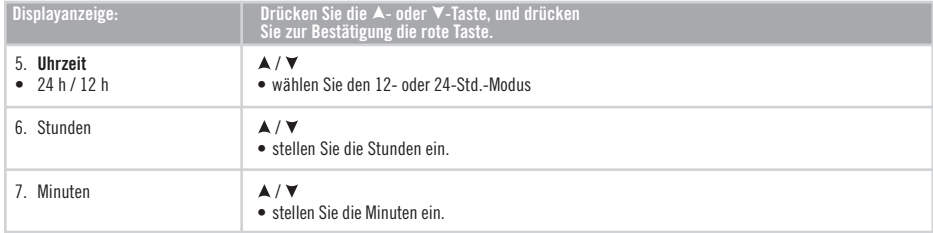

Wenn Sie die **Zeitzone 1** eingestellt haben, fahren Sie der **Zeitzone 2** fort:

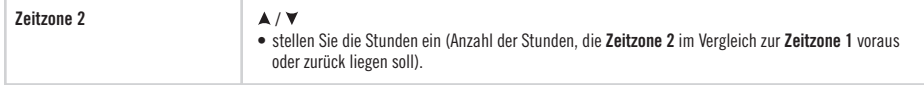

Sie können in den Uhreinstellungen die Zeitzone auswählen.

1. Drücken Sie ausgehend von der Uhrzeitanzeige kurz so oft die - oder -Taste, bis **Eingaben** im Display erscheint. Drücken Sie die **rote** Taste.

- 2. Wählen Sie Uhr mit der A- oder V-Taste, und drücken Sie zur Bestätigung die rote Taste.
- 3. Wählen Sie mit der oder -Taste **Zeitzone 1** oder **2** aus dem Menü. **Zeitzone 1 aktiv** oder **Zeitzone 2 aktiv** wird angezeigt.

Ausgehend von der Uhrzeitanzeige können Sie die Zeitzone durch Drücken und Halten der V-Taste ändern. Die Ziffer 2 neben der Uhrzeit zeigt an, dass die Zeitzone 2 aktiviert ist.

• Kehren Sie durch Drücken und Halten der **Stopp**-Taste in die Uhrzeitanzeige zurück.

### **4.5.4 DATUM**

Sie stellen das Datum wie folgt ein:

- 1. Von der Uhrzeitanzeige ausgehend drücken Sie die  $\blacktriangle$  oder  $\blacktriangledown$ -Taste bis **Eingaben** im Display erscheint. Drücken Sie die **rote** Taste.
- 2. Wählen Sie Uhr mithilfe der  $\blacktriangle$  oder  $\nabla$ -Taste aus dem Menü aus, und drücken Sie zur Bestätigung die rote Taste.
- 3. Wählen Sie **Datum** aus dem Uhrenmenü, und drücken Sie zur Bestätigung die **rote** Taste.
- 4. Folgen Sie den nachstehenden Schritten, um die Einstellungen zu ändern:

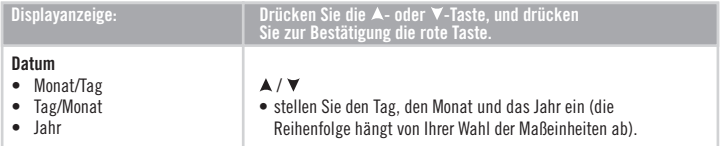

• Kehren Sie durch Drücken und Halten der **Stopp**-Taste in die Uhrzeitanzeige zurück.

# **5. ZIELZONEN-GRENZWERTE**

Verschiedene Herzfrequenz-Zielzonen wirken sich während des Trainings unterschiedlich vorteilhaft auf Ihre Fitness und Gesundheit aus. Welche Herzfrequenz-Zielzonen sich für Sie eignen, hängt von Ihrer Zielsetzung und Ihrer grundsätzlichen körperlichen Verfassung ab. Ihr Laufcomputer bietet Ihnen drei Möglichkeiten, Herzfrequenz-Zielzonen zu nutzen: OwnZone, Polar SportZonen und manuell einstellbare Zielzonen. Alternativ können Sie Grenzwerte einstellen, die auf Ihrer Geschwindigkeit oder Ihrem Tempo (Laufsensor erforderlich) basieren.

Weitere Informationen über Zielzonen und ein individuelles Trainings-Programm erhalten Sie unter www.PolarRunningCoach.com.

Folgen Sie den nachstehenden Schritten, um die Herzfrequenz-Grenzwerte für Ihr Training einzustellen:

- 1. Von der Uhrzeitanzeige ausgehend drücken Sie kurz so oft die **A**- oder **V**-Taste, bis **Eingaben** im Display erscheint. Drücken Sie die **rote** Taste.
- 2. Wählen Sie **Training**, und drücken Sie zur Bestätigung die **rote** Taste.
- 3. Wählen Sie den Trainings-Datensatz, den Sie ändern möchten und drücken Sie die **rote** Taste. Der freie Trainings-Datensatz und der OwnZone Trainings-Datensatz können nicht geändert werden.
- 4. Drücken Sie kurz so oft die **A** oder **V**-Taste, bis **Bearbeiten** angezeigt wird. Drücken Sie zur Bestätigung die **rote** Taste.
- **58 DEU** 5. Fahren Sie fort mit der Bearbeitung des Trainings- Datensatzes. Weitere Instruktionen erhalten Sie in dem Kapitel "Trainingseinstellungen" auf Seite 35.

 **Zielzonenalarm**: Mit dem Zielzonenalarm können Sie sicherstellen, dass Sie mit einer für Sie richtigen Trainingsintensität trainieren. Ist der Zielzonenalarm aktiviert, wird das **-III-Symbol im Trainings-Modus angezeigt. Der** Laufcomputer warnt Sie mit einem Signalton, wenn Sie oberoder unterhalb Ihrer Grenzwerte trainieren. Wenn Sie einen auf Ihrer Herzfrequenz basierenden Zielzonenalarm eingestellt haben und Sie sich außerhalb Ihrer Zielzone befinden, blinkt die Herzfrequenz-Anzeige und der Armbandempfänger warnt Sie bei jedem Herzschlag mit einem akustischen Signal. Wenn Sie einen auf Ihrer Geschwindigkeit oder Ihrem Tempo basierenden Zielzonenalarm eingestellt haben und Sie nicht innerhalb Ihrer Grenzwerte bleiben, warnt Sie Ihr Laufcomputer mit einem Signalton. Sie können den Alarm in dem Menü **Eingaben** > **Allgemein** > **Ton** > **Zonenal**. ein- oder ausschalten oder indem Sie während des Trainings die **Licht**-Taste gedrückt halten und mit der **A**- oder **V**-Taste **Zonenal**. auswählen. **Zonenalarm ein** oder **Zonenalarm aus** erscheint im Display (bei eingeschalteter **Hilfe**-Funktion).

#### *Hinweis*

- *Sind die Herzfrequenz-Grenzwerte nicht aktiviert, so ertönt im Aufzeichnungs-Modus weder ein Zielzonenalarm noch werden Zielzonen-Informationen in der Datei gespeichert.*
- *Die Signaltöne des Armbandempfängers und die Display beleuchtung werden deaktiviert, sobald das Batteriesymbol im Display erscheint. Der Alarm funktioniert dennoch einmal, falls er eingestellt wurde, bevor das Symbol im Display erschienen ist.*
- Kehren Sie durch Drücken und Halten der **Stopp**-Taste in die Uhrzeitanzeige zurück.

# **5.1 OWNZONE GRENZWERTE**

Ihr Laufcomputer ist in der Lage, Ihre individuelle persönliche Herzfrequenz-Trainingszone automatisch zu bestimmen. Diese Trainingszone wird OwnZone (OZ) genannt. Die OwnZone garantiert Ihnen ein Training im aeroben Bereich.

Die OwnZone (OZ)-Funktion bestimmt Ihre *persönliche Trainingszone*. Die OwnZone Methode sorgt für ein vielseitiges Training und basiert auf der Messung und Analyse der Herzfrequenz-Variabilität während der Aufwärmphase. Die Herzfrequenz-Variabilität spiegelt die physiologischen Veränderungen in Ihrem Körper wider. Bei den meisten Erwachsenen enspricht die OwnZone einer Intensität von ca. 65-85 % der maximalen Herzfrequenz. Die OwnZone kann täglich variieren und hängt von Ihrer körperlichen und seelischen Verfassung ab (zum Beispiel, wenn Sie sich gestresst oder von der vorausgegangenen Trainingseinheit noch nicht vollständig erholt fühlen). Das Training mit der OwnZone macht mehr Freude und ist leichter. Sie müssen sich keine Gedanken über Berechnungen oder Faustformeln für die Bestimmung Ihrer Trainingsintensitätszone machen.

Die OwnZone wird während der Aufwärmphase einer Trainingseinheit ermittelt. Die Ermittlung dauert ca. 1-5 Minuten. Am einfachsten lässt sich die OwnZone durch Walken, Laufen oder Indoor Cycling festlegen. Das Prinzip ist, dass Sie sehr langsam und mit einer leichten Intensität zu trainieren beginnen und dann stufenweise Ihre Herzfrequenz erhöhen. War die Bestimmung der OwnZone aufgrund Ihrer Herzfrequenz-Variabilität nicht erfolgreich, so wird Ihre zuletzt bestimmte OwnZone oder Ihre altersabhängige Zielzone (65-85 % der HFmax) verwendet.

Die OwnZone wurde für gesunde Menschen entwickelt. Manche Gesundheitszustände können die HerzfrequenzVariabilitäts-basierte OwnZone Bestimmung jedoch unmöglich machen, so zum Beispiel Bluthochdruck, manche Herzrhythmusstörungen und bestimmte Medikamte.

# **Bestimmen Ihrer Ownzone Herzfrequenz-Grenzwerte**

*Überprüfen Sie vor Bestimmung Ihrer OwnZone:*

- ob Sie Ihre persönlichen Benutzerinformationen korrekt eingegeben haben.
- ob Sie die **OwnZone**-Funktion eingeschaltet haben. Bei aktivierter OwnZone-Funktion bestimmt der Laufcomputer automatisch Ihre OwnZone, sobald Sie mit der Aufzeichnung einer Trainingseinheit beginnen.

*Sie sollten Ihre OwnZone immer neu bestimmen:*

- wenn sich die Trainingsumgebung oder die Trainingsform ändern.
- wenn Sie nach einer Pause von mehr als einer Woche das Training wieder aufnehmen.
- wenn Ihr physisches Wohlbefinden bei Trainingsbeginn vom Normalzustand abweicht, z. B. durch Stress, Krankheit oder mangelnde Erholung vom letzten Training.
- wenn Sie Ihre Eingaben verändert haben.
- 1. Beginnen Sie Ihr Training (siehe S. 9) langsam mit einer niedrigen Intensität, z. B. mit einer Herzfrequenz unter 100 bpm/50 % HFmax. Erhöhen Sie nun sukzessive die Intensität Ihres Trainings und somit Ihre Herzfrequenz.
- 2. Nachdem Sie die **rote** Taste gedrückt haben und die Trainingsaufzeichnung beginnt, wird **OwnZone ermitteln**  angezeigt und Ihre OwnZone wird bestimmt. Das OwnZone Symbol DZI \_\_\_\_ erscheint im Display.

**Alternativ** können Sie durch Drücken der **roten** Taste die OwnZone Bestimmung überspringen und die zuvor bestimmte OwnZone benutzen.

Die Bestimmung Ihrer OwnZone verläuft in fünf Stufen.

- GZD ... \_\_\_ Gehen Sie eine Minute mit langsamer Geschwindigkeit. Halten Sie Ihre Herzfrequenz in dieser ersten Phase unter 100 Schlägen/ Minute bzw. 50 % Ihrer  $HF_{\text{max}}$ . Nach jeder Phase hören Sie einen Signalton (wenn die Signaltöne eingeschaltet sind), und die Displaybeleuchtung leuchtet am Ende der Phase automatisch auf (wenn Sie die Beleuchtung bereits einmal zuvor aktiviert haben).
- GZDD = Gehen Sie eine Minute mit normaler Geschwindigkeit. Erhöhen Sie Ihre Herzfrequenz langsam um<br>ca. 10-20 Schläge/Minute bzw. 5 % Ihrer HF<sub>mav</sub>.
- $0\overline{z}$   $\blacktriangleright$   $\blacktriangleright$   $\bot$ . Gehen Sie eine Minute mit forschem Tempo. Erhöhen Sie Ihre Herzfrequenz langsam um<br>ca. 10-20 Schläge/Minute bzw. 5 % Ihrer HF<sub>mav</sub>.
- 0ZDD DEL Laufen Sie eine Minute mit langsamer Geschwindigkeit. Erhöhen Sie Ihre Herzfrequenz langsam um ca. 10-20 Schläge/Minute bzw. 5 % Ihrer HF $_{\text{max}}$ .
- Laufen Sie eine Minute. Erhöhen Sie Ihre Herzfrequenz langsam um ca. 10-20 Schläge/ Minute bzw. 5  $%$  Ihrer HF<sub>max</sub>.

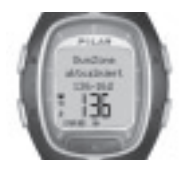

3. An einem gewissen Punkt während der fünf Phasen hören Sie zwei akustische Signale. Diese melden, dass Ihre OwnZone bestimmt wurde. Wenn die Bestimmung erfolgreich war, erscheinen **OwnZone aktualisiert** und die Grenzwerte im Display.

Die Grenzwerte werden entsprechend Ihrer Einstellungen angezeigt (als Schläge pro Minute (bpm) oder als Prozentsatz Ihrer maximalen Herzfrequenz (HF%).

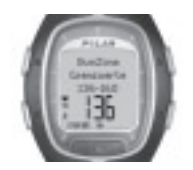

4. Sollten Sie die OwnZone Bestimmung durch Drücken der **roten** Taste abbrechen oder sollte sie misslungen sein, werden Ihre zuletzt bestimmten OwnZone Werte verwendet. Es erscheint. **OwnZone aktualisiert**

im Display, und die Grenzwerte werden angezeigt. War die OwnZone Bestimmung nicht erfolgreich, werden **OwnZone Grenzwerte** und Ihre zuletzt bestimmte OwnZone (bpm/%HFmax) angezeigt. Sollten Sie zuvor noch keine OwnZone ermittelt haben, wird Ihre altersabhängige Zielzone verwendet.

Sie können jetzt mit dem Training fortfahren. Versuchen Sie, in diesen vorgegebenen Herzfrequenz-Grenzwerten zu trainieren, um den besten Trainingserfolg zu erzielen.

*Hinweis: Die für die OwnZone Bestimmung benötigte Zeit fällt in Ihre Trainingszeit, d. h. Ihre Tainingseinheit wird vom ersten Start an aufgezeichnet.*

Weitere Informationen zur OwnZone erhalten Sie auf den Internet-Seiten www.polar.fi und www.PolarOwnZone.com.

# **5.2 POLAR SPORTZONEN**

Sie können sich ebenso von den Polar SportZonen durch Ihr Training führen lassen. Die Polar SportZonen stehen für einen neuen Wirkungsgrad innerhalb des Herzfrequenz-basierten Trainings. Das Training wird in fünf SportZonen unterteilt, die jeweils einen Prozentbereich ausgehend von Ihrer maximalen Herzfrequenz darstellen. Mithilfe der SportZonen können Sie Ihre Trainingsintensität leicht auswählen und überprüfen und an den Polar Trainings-Programmen teilnehmen, die auf den Polar SportZonen aufbauen.

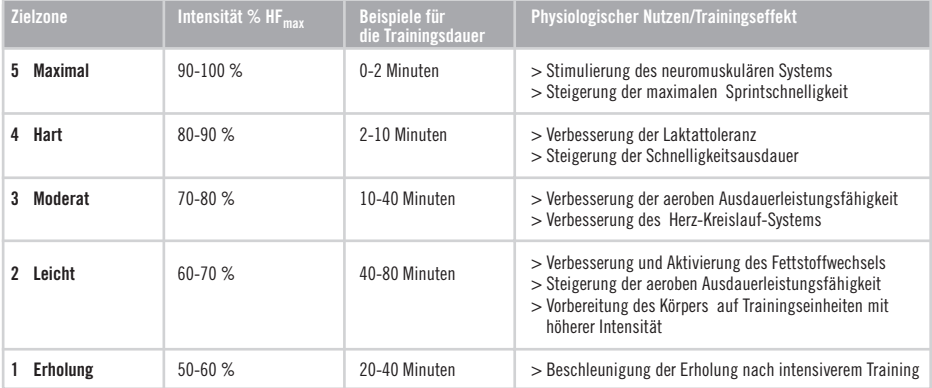

In SportZone 1 laufen Sie mit einer sehr geringen Intensität. Bei abwechslungsreichem Training kann es vorkommen, dass eine Einheit so intensiv war, dass Sie am nächsten Tag noch nicht ausreichend erholt sind! In diesem Fall können Sie, ohne einen ermüdungswirksamen Trainingsreiz zu setzen, Ihre Erholung beschleunigen, indem Sie mit sehr geringer Intensität trainieren.

Das Training in SportZone 2 bildet die Grundlage eines jeden Ausdauertrainings. Durch die konsequente Ausnutzung des Fettstoffwechsels wird dieser optimiert und ausgebaut. Da der Läufer von diesen Verbesserungen vor allem bei langen aber auch bei intensiveren Belastungen profitiert, gehört dieses Grundlagenausdauertraining fest zum Trainingsplan eines Ausdauersportlers.

In SportZone 3 wird die aerobe Leistungsfähigkeit gesteigert. Die Trainingsintensität ist höher als in den SportZonen 1 und 2, die Energiebereitstellung erfolgt aber immer noch hauptsächlich aerob. Das Training in SportZone 3 kann beispielsweise aus Intervallen mit anschließender Erholung bestehen. In dieser Zone zu laufen ist besonders effektiv, um Verbesserungen des Herz-Kreislauf-Systems, das heisst der Sauerstoffversorgung der Muskeln, zu erreichen.

Sollte es Ihr Ziel sein, für Wettkämpfe Ihr Spitzenpotenzial zu erreichen, werden Sie auch in den SportZonen 4 und 5 trainieren müssen. In diesen Zonen trainieren Sie unter wettkampfähnlichen Bedingungen im anaeroben Bereich und dies in Intervallen von bis zu 10 Minuten. Je kürzer das Intervall ist, je höher sollte die Intensität sein. Eine angemessene Erholung zwischen den Intervallen ist besonders wichtig. Das Trainingsmuster der Zonen 4 und 5 wurde konzipiert, um den Läufer im Training an Wettkampfbelastungen zu gewöhnen. Aufgrund der hohen Belastung und der damit verbundenen längeren Erholungszeit sollte ein solches Training gut geplant und wohldosiert sein.

Die Polar SportZonen können mithilfe der gemessenen HF<sub>max</sub> individualisiert werden. Wenn Sie in einer bestimmten SportZone laufen, sollte das Ziel sein, den gesamten Herzfrequenz-Bereich der Zone zu nutzen. Der Mittelwert des Herzfrequenz-Bereichs ist erstrebenswert, allerdings ist es nicht nötig, dass Sie Ihre Herzfrequenz die gesamte Zeit über auf demselben Niveau halten.

Die Herzfrequenz passt sich allmählich an die Trainingsintensität an. Wenn Sie z. B. von der SportZone 1 in die SportZone 3 wechseln, dann kann es bis zu 3-5 Minuten dauern, bevor sich Ihr Herz-Kreislauf-System und Ihre Herzfrequenz angepasst haben.

Die Reaktion der Herzfrequenz auf Training einer bestimmten Intensität variiert je nach Trainingsart und Erholungsphase, sowie Umgebungsbedingungen und anderen Faktoren. Deshalb ist es wichtig, dass Sie auf Ihre eigenen Erschöpfungsgefühle achten und Ihr Training entsprechend anpassen.

### **Ihr Laufcomputer führt Sie mit den Polar SportZonen durch Ihr Training**

Ihr Laufcomputer bietet Ihnen die Möglichkeit, sehr einfach von den SportZonen zu profi tieren. Sie können die SportZonen als Herzfrequenz-Zielzonen einstellen. Zudem können Sie Timer oder Distanzen eingeben, die Sie daran erinnern, wann Sie während der Trainingseinheit in die nächste Zone wechseln müssen. Sie können die Zonen auch manuell einstellen. Weitere Informationen hierzu finden Sie in dem Kapitel "Trainingseinstellungen" auf Seite 35.

Sie können die Polar SportZonen optimal nutzen, wenn Sie Ihre maximale Herzfrequenz und Ihre aeroben und anaeroben Grenzbereiche kennen. Zur Bestimmung Ihrer maximalen Herzfrequenz können Sie die auf dem Alter beruhende Formel (als Standardwert in Ihrem Laufcomputer) oder den HF<sub>max-</sub>p-Wert verwenden. Im Optimalfall lassen Sie Ihre maximale Herzfrequenz in einem Labor testen. Nutzen Sie die SportZonen, wenn Sie einen Wettkampf vor Augen haben (z. B. einen bestimmten Laufwettkampf) oder wenn Sie jede Trainingseinheit unter einer bestimmten Zielstellung ansetzen.

Sie können sich individuelle Trainings-Programme für ein auf Polar SportZonen aufbauendes Lauftraining auf www.PolarRunningCoach.com des Internet-Services herunterladen.

# **5.3 MANUELLE GRENZWERTE**

Neben der Bestimmung Ihrer Herzfrequenz-Zielzone durch die OwnZone oder SportZonen, können Sie Ihre Herzfrequenz-Grenzwerte auch manuell einstellen.

Ihre Herzfrequenz-Zielzone ist der Bereich zwischen dem unteren und dem oberen Herzfrequenz-Grenzwert, ausgedrückt in Prozent Ihrer maximalen Herzfrequenz (HF<sub>max</sub>) oder in Schlägen pro Minute (bpm). HF<sub>max</sub> ist die höchste erreichte Herzfrequenz während einer maximalen Ausbelastung. Der Armbandempfänger berechnet Ihre HF<sub>max</sub> aufgrund Ihres Alters (maximale Herzfrequenz = 220 minus Lebensalter). Genauer kann der H $F_{\text{max}}$ -Wert durch den H $F_{\text{max}}$ -p-Test (Test, der eine genauere Vorhersage Ihres individuellen Wertes der maximalen Herzfrequenz ermöglicht) bestimmt werden (weitere Informationen hierzu erhalten Sie auf der folgenden Seite. Das genaueste Verfahren zur Bestimmung Ihrer individuellen HFmax ist eine Leistungsdiagnostik bei Ihrem Arzt oder Leistungsdiagnostiker

Die folgende Tabelle zeigt Ihre Herzfrequenz-Zielzone (in Schlägen pro Minute) in Abhängigkeit von Ihrem Alter. Bestimmen Sie Ihre eigene maximale Herzfrequenz, notieren Sie diese und legen Sie Ihre individuelle Intensitätszone fest. Wenn Sie mit der richtigen Intensität trainieren, werden Sie Spaß an Ihrem Sport haben. Wechseln Sie zwischen den Intensitätszonen, um Ihre Fitness zu verbessern!

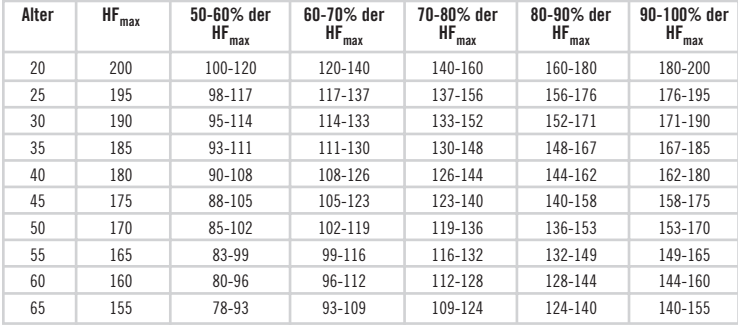

# **6. POLAR FITNESS-TEST**

Der Polar Fitness-Test ist eine leichte, sichere und schnelle Methode zur Einschätzung der individuellen maximalen aeroben Leistungsfähigkeit und der maximalen Herzfrequenz. Der Polar Fitness-Test ist für gesunde Erwachsene bestimmt.

### **OwnIndex**

Der OwnIndex ist eine neueartige Ermittlung der aeroben Fitness. Der ermittelte Wert ist vergleichbar mit der maximalen Sauerstoffaufnahmekapazität (VO<sub>2max</sub>), einer allgemein verwendeten Beschreibung der aeroben (kardiovaskulären) Fitness. Die aerobe Fitness hängt davon ab, wie gut das Herz-Kreislauf-System Sauerstoff in Ihrem Körper transportiert und verarbeiten kann. Je besser die kardiovaskuläre Fitness ist, desto stärker und effizienter ist Ihr Herz. Die VO<sub>2max</sub> ist ein guter Indikator für die Leistungsfähigkeit in Ausdauersportarten.

Wenn Sie Ihren Fitness-Index (OwnIndex) verbessern möchten, so bedarf es durchschnittlich eines mindestens sechswöchigen regelmäßigen Trainings, bevor Sie eine spürbare Steigerung erzielen. Weniger aktive Personen machen schnellere Fortschritte; verfügen Sie bereits über ein hohes Fitness-Niveau, so ist ein längeres und intensiveres Training erforderlich. Je besser die aerobe Fitness einer Person ist, desto geringer ist die Steigerung des OwnIndex. Die aerobe Fitness lässt sich am besten durch ein Traininig verbessern, das große Muskelgruppen einsetzt, z. B. Laufen, Rad fahren, Schwimmen, Rudern, Skaten, Skilanglauf und Walken. Um die Entwicklung Ihrer Fitness verfolgen zu können, sollten Sie Ihren OwnIndex in den ersten zwei Wochen mehrmals bestimmen, um einen zuverlässigen Ausgangswert zu erhalten. Wiederholen Sie den Test später ca. einmal im Monat. Der OwnIndex basiert auf der Ruhe-Herzfrequenz, der Herzfrequenz-Variabilität in Ruhe, auf Alter, Geschlecht, Körpergröße und Körpergewicht sowie der Selbsteinschätzung der körperlichen Aktivität.

# **Anzeige der maximalen Herzfrequenz (HFmax-p)**

Die Bestimmung von HF<sub>max</sub>-p wird gemeinsam mit dem Polar Fitness-Test vorgenommen. Die Ermittlung des HF<sub>max</sub>-p-Wertes ermöglicht eine genauere Vorhersage Ihres individuellen Wertes der maximalen Herzfrequenz als die auf dem Alter beruhende Formel (220 minus Lebensalter). Die auf dem Alter beruhende Methode liefert lediglich eine grobe und nicht sehr genaue Schätzung, besonders für Personen, die viele Jahre lang sehr fit waren und für alte Leute. Das genaueste Verfahren zur Bestimmung Ihrer individuellen maximalen Herzfrequenz besteht darin, dass Sie sie von einem Arzt oder Leistungsdiagnostiker in einem maximalen Leistungstest (auf dem Laufband oder Ergometer) messen lassen.

Ihre maximale Herzfrequenz ändert sich bis zu einem gewissen Grad in Abhängigkeit von Ihrer Fitness. Ein regelmäßiges Training bewirkt tendenziell eine Verringerung der HFmax. Es kann auch gewisse Abweichungen in Abhängigkeit von der Sportart geben, der Sie sich widmen. Zum Beispiel gilt HF<sub>max</sub> (Laufen) > HF<sub>max</sub> (Rad fahren) > HF<sub>max</sub> (Schwimmen). HF<sub>max-</sub>p bietet die Möglichkeit, die durch das Training bewirkten Änderungen der maximalen Herzfrequenz zu verfolgen, ohne einen umfassenden Maximalbelastungstest durchzuführen. HF<sub>max-</sub>p beruht auf der Ruhe-Herzfrequenz, der Herzfrequenz-Variabilität in Ruhe, auf Alter, Geschlecht, Körpergröße und Körpergewicht sowie der maximalen Sauerstoffaufnahmekapazität VO<sub>2max</sub>.Den genauesten Wert für HF<sub>max</sub> erhalten Sie, wenn Sie Ihren in einem Leistungstest gemessenen VO<sub>2max</sub>-Wert in Ihren Laufcomputer eingeben.

# **Einstellungen für den Fitness-Test**

Zur Durchführung des Polar Fitness-Tests ist es erforderlich, dass Sie die folgenden Einstellungen in Ihrem Laufcomputer vornehmen:

- Geben Sie Ihre persönlichen Benutzerinformationen und Ihr langfristiges Aktivitätsniveau in die Benutzereingaben ein. Weitere Informationen erhalten Sie auf Seite 47.
- Schalten Sie HF<sub>max-</sub>p ein, wenn Sie die Angabe Ihrer maximalen Herzfrequenz erhalten möchten.
- 1. Ausgehend von der Uhrzeitanzeige drücken Sie kurz so oft die  $\blacktriangle$  oder  $\blacktriangledown$ -Taste, bis Test im Display erscheint. Drücken Sie die **rote** Taste.
- 2. Drücken Sie kurz so oft die  $\blacktriangle$  oder  $\blacktriangledown$ -Taste, bis **HF max-p** angezeigt wird. Drücken Sie die **rote** Taste.
- 3. Schalten Sie HF max-p mit der  $\blacktriangle$  oder  $\nabla$ -Taste **ein**, und drücken Sie zur Bestätigung die **rote** Taste.

# **Durchführung des Tests**

Um zuverlässige Testergebnisse erhalten zu können, müssen die folgenden Grundvoraussetzungen erfüllt sein:

- Der Test kann an einem beliebigen Ort (zu Hause, im Büro, im Fitness-Studio) durchgeführt werden, sofern die Testumgebung ruhig ist. Es dürfen keine störenden Geräusche (z. B. durch Fernseher, Radio oder Telefon) vorhanden sein, und Sie dürfen sich auch nicht mit anderen Personen unterhalten.
- Stellen Sie bei jeder Wiederholung des Tests sicher, dass dieser möglichst am selben Ort, zur selben Tageszeit und unter denselben Umgebungsbedingungen stattfindet.
- Zwei bis drei Stunden vor dem Test sollten Sie keine schwere Mahlzeit zu sich nehmen und auch nicht rauchen.
- Vermeiden Sie am Vortag sowie am Tag des Tests schwere körperliche Aktivität, alkoholische Getränke oder pharmakologische Stimulanzien.
- Sie müssen entspannt und ruhig sein. **Legen Sie sich** vor dem Test **hin und entspannen Sie sich** 1-3 Minuten lang.

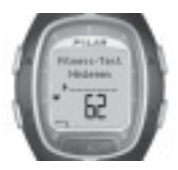

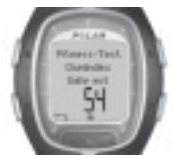

# **Starten Sie den Test**

Die Durchführung des Tests dauert ca. 3-5 Minuten.

- 1. Ausgehend von der Uhrzeitanzeige wählen Sie mit der **A** oder **V**-Taste Test aus. Drücken Sie die **rote** Taste.
- 2. Legen Sie sich vor dem Test hin und entspannen Sie sich 1-3 Minuten lang.
- 3. Drücken Sie **Starten** mit der **roten** Taste. Ihr Laufcomputer beginnt mit der Suche nach Ihrer Herzfrequenz. Die Anzeige zeigt **Fitness-Test startet in 5** s sowie Ihre Herzfrequenz. Der Test beginnt nach 5 Sekunder. **Fitness-Test Hinlegen** erscheint im Display.
- 4. Liegen Sie entspannt. Lassen Sie die Hände neben Ihrem Körper ruhen und vermeiden Sie jegliche Bewegungen während des Tests. Reden Sie nicht mit anderen Personen.
- 5. Sie hören zwei Signaltöne. Der Test ist nun beendet. Die Anzeige zeigt **Fitness-Test OwnIndex** und Ihren aktuellen OwnIndex inkl. Interpretation an. Der Wert wird im **Trend**-Menü gespeichert. Weitere Informationen erhalten Sie in dem Kapitel "Ergebnis des Fitness-Tests" auf Seite 69.
- 6. Drücken Sie die  $\blacktriangledown$ -Taste, um das Ergebnis der Ermittlung von HF $_{\text{max}}$ -p zu sehen (falls HFmax-p eingeschaltet ist). Der Text **Vorherges. maximale Herzfrequenz** sowie der Wert erscheinen im Display. Drücken Sie zur Bestätigung die **rote** Taste.
- 7. Die Anzeige zeigt **VO2 max aktualisieren? Nein**/**Ja**. Indem Sie **Ja** wählen, wird Ihr aktueller OwnIndex-Wert gespeichert.
- 8. Die Anzeige zeigt **HF max aktualisieren? Nein**/**Ja**. Indem Sie **Ja** wählen, speichern Sie ebenfalls Ihren aktuellen HF<sub>max-</sub>p-Wert.

#### *Hinweis:*

- *Nachdem der OwnIndex und der HFmax-p-Wert in den Benutzereinstellungen gespeichert wurden, dienen beide Werte als Basis für die Bestimmung des Kalorienverbrauchs.*
- *Falls Sie Ihr langfristiges Aktivitätsniveau nicht in den Benutzereingaben eingegeben haben, wird Stellen Sie Ihr Aktivitätsniveau ein angezeigt. Wählen Sie mit der - oder -Taste Top, Hoch, Mittel oder Niedrig aus. Weitere Informationen über die Aktivitätsniveaus erhalten Sie auf Seite 50.*
- *Falls Ihr Laufcomputer bei Testbeginn oder während des Tests keine Herzfrequenz empfängt, misslingt der Test. FitnessTest misslungen. Sender prüfen. erscheint im Display. Kontrollieren Sie, ob die Elektroden des Senders gut angefeuchtet sind und der Gurt eng genug sitzt.*

## **Abbrechen des Tests**

• Sie können den Test jederzeit abbrechen, indem Sie die **Stopp**-Taste drücken. Die Anzeige zeigt einige Sekunden lang FitnessTest gestoppt. Der letzte OwnIndex und HF<sub>max-P</sub>-Wert werden nicht durch neue Werte ersetzt.

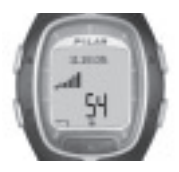

In dem **Trend**-Menü können Sie die Entwicklung Ihres OwnIndex-Wertes nachvollziehen. Das Trend-Menü kann bis zu 16 Ihrer letzten OwnIndex-Werte enthalten.

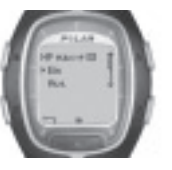

In dem Menü **HF max-p** können Sie die Funktion ein- oder ausschalten.

# **Entfernen von Werten in der Trend-Ansicht**

Wählen Sie den Wert, den Sie löschen möchten aus und halten Sie die **Licht**-Taste gedrückt. Die Anzeige zeigt **Wert löschen? Nein**/**Ja**. Bestätigen Sie Ihre Wahl mit der **roten** Taste.

### **Ergebnis des Fitness-Tests**

Das Ergebnis des Polar Fitness-Tests, Ihr OwnIndex, hat seine größte Bedeutung, wenn Sie es zum Vergleich Ihrer individuellen Werte und zum Verfolgen der Änderungen dieser Werte einsetzen. Der OwnIndex kann auch im Kontext Ihres Geschlechts und Alters interpretiert werden. Schlagen Sie in der Tabelle Ihr Alter und Ihren OwnIndex nach und Sie sehen, wie es im Vergleich zu anderen Personen gleichen Alters und Geschlechts um Ihre aerobe Fitness bestellt ist.

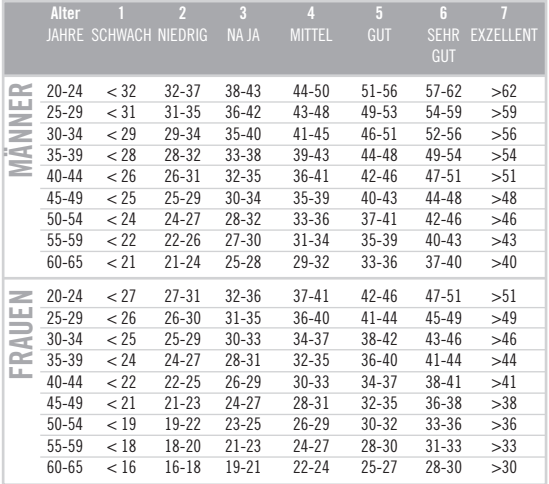

Diese Klassifizierung basiert auf einer Auswertung von 62 Studien, bei denen eine Direktmessung der VO2max an gesunden, erwachsenen Probanden aus den USA, Kanada und 7 europäischen Ländern durchgeführt wurde. Originalarbeit: Shvartz E, Reibold RC: Aerobic fitness norms for males and females aged 6 to 75 years: a review. Aviat Space Environ Med; 61:3-11, 1990.

Bei Leistungssportlern in Sportarten, in denen die Ausdauer entscheidend ist, weist der OwnIndex gewöhnlich Werte von über 70 (Herren) bzw. 60 (Damen) auf. Bei Sportlern, deren Leistungsniveau dem von Olympiateilnehmern entspricht, können Werte in der Größenordnung von 95 erreicht werden. Der OwnIndex ist in Sportarten am höchsten, bei denen große Muskelgruppen beansprucht werden, wie etwa Skilanglauf und Rad fahren.

# **7. DATENÜBERTRAGUNG**

# **7.1 SO STELLEN SIE IHREN LAUFCOMPUTER MITHILFE IHRES COMPUTERS EIN**

Ihr Laufcomputer bietet Ihnen die Möglichkeit, die Einstellungen Ihres Armbandempfängers am Computer vorzunehmen. Sie können das Display Ihres Laufcomputers auch individualiseren, indem Sie ein Logo herunterladen. Hierfür benötigen Sie das UpLink Tool. Sie können sich das Polar UpLink Tool™ unter www.polar.fi oder www.PolarRunningCoach.com herunterladen. Für das Polar UpLink Tool benötigen Sie einen Computer mit Soundkarte und dynamischen Lautsprechern oder Kopfhörern. Eine genaue Anleitung erhalten Sie ebenfalls auf den Internet-Seiten www.polar.fi oder www.PolarRunningCoach.com.

### **Übertragung von Einstellungen von Ihrem PC auf Ihren Laufcomputer:**

- 1. Von der Uhrzeitanzeige ausgehend drücken Sie kurz so oft die **A** oder **V**-Taste, bis **Übertragung** im Display erscheint. Drücken Sie die **rote** Taste.
- 2. Halten Sie Ihren Laufcomputer in einem Abstand von weniger als 10 cm zum Lautsprecher oder Kopfhörer. Wählen Sie **Empfangen** aus dem Menü aus, und drücken Sie zur Bestätigung die **rote** Taste.
- 3. Beginnen Sie mit der Datenübertragung von Ihrem PC.
- 4. Wenn die Datenübertragung erfolgreich war, erscheint **UpLink Datenempfang OK!** im Display. Misslingt die Datenübertragung, wird **UpLink Empfangsfehler!** angezeigt.

# **7.2 ÜBERTRAGEN DER TRAININGSDATEN IN DAS TRAININGSTAGEBUCH IM INTERNET**

Unser Internet-Service Polar Running Coach unterstützt Sie bei der Erreichung Ihrer Trainingsziele. Die kostenlose Registrierung gibt Ihnen Zugang zu einem individuellen Trainings-Programm, einem persönlichen Trainingstagebuch, Fitness-Tests und Berechnungen, informativen Artikeln und vielem mehr. Sie können sich registrieren und erhalten Zugang zu unserem Internet-Service unter www.PolarRunningCoach.com.

Ihr Laufcomputer bietet Ihnen mit der akustischen Datenübertragung SonicLink™ die Möglichkeit, Trainingsdateien in Ihr persönliches Trainingstagebuch des Polar Running Coach Internet-Services zu übertragen. Hierzu benötigen Sie die Polar WebLink™ Software, die Sie sich unter www.PolarRunningCoach.com auf Ihren PC herunterladen können.

Damit Sie die gespeicherten Trainingsinformationen mithilfe der Polar WebLink Software auf Ihren Computer übertragen können, muss dieser mit einer Soundkarte und einem Mikrofon ausgestattet sein.

## **Übertragen von Dateien von Ihrem Laufcomputer ins Internet:**

- 1. Von der Uhrzeitanzeige ausgehend drücken Sie kurz so oft die **A** oder **V**-Taste, bis **Übertragung** im Display erscheint. Drücken Sie die **rote** Taste.
- 2. Halten Sie Ihren Laufcomputer in einem Abstand von 0-5 cm zum Mikrofon. Wählen Sie **Senden**, und drücken Sie zur Bestätigung die **rote** Taste. Sie können einzelne Dateien senden, indem Sie **Training** wählen und die Datei auswählen, die Sie senden möchten. Sie können ebenfalls **Zusatzinfos** übertragen.
- 3. Wenn die Datenübertragung erfolgreich war, erscheint **SonicLink Senden OK!** Im Display. Ist die Übertragung misslungen, wird **SonicLink Sendefehler!** angezeigt.

Lesen Sie die Hilfedateien der Polar WebLink Software oder besuchen Sie www.PolarRunningCoach.com, falls Sie weitere Instruktionen benötigen.

# **8. PFLEGE UND WARTUNG**

Ihr Polar Laufcomputer ist ein präzises Messgerät und sollte deshalb sorgfältig behandelt werden. Die nachstehenden Empfehlungen werden Ihnen dabei helfen, viele Jahre Freude an diesem Produkt zu haben.

## **So pfl egen Sie Ihren Laufcomputer**

- Bewahren Sie den Armbandempfänger und Sender immer an einem kühlen und trockenen Ort auf. Lagern Sie diese nicht in einer feuchten Umgebung oder einer nicht atmungsaktiven Tasche (z. B. einer Plastiktüte) oder gemeinsam mit leitfähigem Material wie einem nassen Handtuch. Schweiß und Feuchtigkeit können bewirken, dass die Elektroden feucht gehalten werden und der Sender aktiviert bleibt, wodurch sich die Lebensdauer der Batterie verkürzt.
- Halten Sie den Polar Laufcomputer sauber. Reinigen Sie ihn regelmäßig mit milder Seife und Wasser und trocken Sie ihn vorsichtig mit einem weichen Handtuch.
- Sie können den Armbandempfänger bei Temperaturen zwischen -10 °C und +50 °C benutzen.
- Setzen Sie Ihren Laufcomputer über längere Zeit keiner direkten Sonneneinstrahlung aus, wie z. B. im Auto.

### **Service**

Wir empfehlen Ihnen, während der Garantiezeit von zwei Jahren alle Serviceleistungen nur von der Polar Serviceabteilung durchführen zu lassen. Schäden und Folgeschäden, die durch nicht von Polar Electro autorisiertem Personal verursacht wurden, sind von der Garantie ausgeschlossen.

### **Batterie des Armbandempfängers**

Die zu erwartende durchschnittliche Lebensdauer der Batterie des Armbandempfängers beträgt ca. 2 Jahre (1 Stunde/Tag, 7 Tage/Woche). Häufiger Gebrauch der Displaybeleuchtung verkürzt die Lebenszeit der Batterie. Das Batteriesymbol **EXA** erscheint bei einer verbleibenden Batteriekapazität des Armbandempfängers von etwa 10-15 % und deutet auf einen baldigen Batteriewechsel hin. Öffnen Sie den Armbandempfänger nicht selbst. Um die Wasserbeständigkeit und die (EKG-genaue) Funktionsweise des Armbandempfängers zu garantieren, empfehlen wir, Ihren Empfänger zu jeglichem Batteriewechsel an die Polar Serviceabteilung zu senden. Gleichzeitig wird eine große Inspektion Ihres gesamten Laufcomputers durchgeführt.
#### *Hinweis:*

- *Die Displaybeleuchtung und Töne des Armbandempfängers werden automatisch ausgeschaltet, wenn das Batteriesymbol erscheint. Die Alarm-Funktion (Wecker) funktioniert jedoch noch einmal, wenn Sie den Alarm eingeschaltet haben, bevor das Batteriesymbol* erschien. Das Alarmsymbol •  *wird dann nicht mehr auf dem Display angezeigt.*
- *Das Batteriesymbol kann bei kalten Umgebungs temperaturen erscheinen, erlischt jedoch wieder, wenn Sie zu normalen Temperaturen zurückkehren.*
- *Die Garantie für die Wasserbeständigkeit erlischt nach nicht autorisiertem Service.*
- *Nehmen Sie nach dem Batteriewechsel die Basiseingaben erneut vor. Weitere Informationen erhalten Sie auf Seite 7.*

## **So pflegen Sie Ihren Laufsensor**

- Wischen/trocknen Sie den Laufsensor nach dem Training ab.
- Vermeiden Sie harte Schläge auf den Laufsensor, da diese Schäden verursachen können.

## **Batterie des S1 Laufsensors**

Ein Wechsel der Batterie des Laufsensors wird erforderlich, wenn das grüne Licht des Laufsensors zu rot wechselt oder überhaupt kein Licht mehr leuchtet, wenn Sie die rote Taste am Laufsensor gedrückt halten. Lesen Sie auf Seite 11 die Hinweise für den Batteriewechsel.

## **Pfl ege des WearLink Senders**

Entfernen/Trennen Sie die Sendeeinheit nach dem Training vom Gurt. Wenn Sie Insektenschutzmittel verwenden, stellen Sie sicher, dass dieses nicht mit dem Sender in Kontakt kommt.

### **WearLink Sendeeinheit**

- Reinigen Sie die Sendeeinheit regelmäßig nach dem Gebrauch mit milder Seife und Wasser.
- Verwenden Sie keinen Alkohol oder Schleifmittel wie Stahlwolle oder Reinigungsmittel zur Reinigung der Sendeeinheit.
- Trocken Sie die Sendeeinheit nur mit einem weichen Handtuch: durch raue Oberflächen kann sie beschädigt werden. Fehlbehandlung kann die Oberflächen beschädigen.
- Geben Sie die Sendeeinheit niemals in eine Waschmaschine oder einen Trockner!

## **WearLink Gurt**

- Der Gurt ist für die Waschmaschine geeignet und kann bei 40 °C gewaschen werden. Wir empfehlen Ihnen, einen Wäschebeutel zu verwenden.
- Zudem empfehlen wir Ihnen, nach jedem Gebrauch in stark chlorhaltigem Schwimmbadwasser, den Gurt zu waschen.
- Waschen Sie den Gurt ohne Schleudergang und geben Sie ihn nicht in den Trockner!
- **DEU DEU → 73** • Bügeln Sie den Gurt nicht!

## **WearLink Batterien**

Die zu erwartende durchschnittliche Lebensdauer der Batterie des Senders beträgt 2 Jahre (1 Stunde/Tag, 7 Tage/Woche). Falls Ihr Sender nicht mehr funktioniert, liegt dies möglicherweise am Leistungsabfall der Batterie. Zum Wechseln der Batterie benötigen Sie eine Münze.

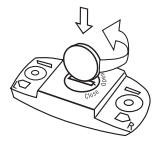

- 1. Öffnen Sie die Batterie abdeckung der Sendeeinheit, indem Sie sie mithilfe einer Münze gegen den Uhrzeigersinn von der Markierung CLOSE zu der Markierung OPEN drehen.
- 2. Entfernen Sie Batterieabdeckung von der Sendeeinheit, nehmen Sie die Batterie heraus und ersetzen Sie diese durch eine neue Batterie.
- 3. Entfernen Sie den Dichtungsring von der Batterie abdeckung und ersetzen Sie diesen durch einen neuen Ring.
- 4. Setzen Sie die Batterie so ein, dass der Minuspol (-) die Sendeeinheit und der Pluspol (+) die Abdeckung berührt.
- 5. Befestigen Sie die Abdeckung so, dass der Pfeil auf die Markierung OPEN zeigt. Stellen Sie sicher, dass der Dichtungsring der Abdeckung richtig eingerastet ist.
- 6. Drücken Sie die Abdeckung vorsichtig nach unten, bis ihre Oberfläche mit der Oberfläche der Sendeeinheit abschließt.
- 7. Drehen Sie die Abdeckung dann mithilfe einer Münze im Uhrzeigersinn von der Markierung OPEN zu der Markierung CLOSE. Vergewissern Sie sich, ob die Abdeckung richtig geschlossen ist.

#### *Hinweis:*

- *Um sicherzustellen, dass die Abdeckung der Sendeeinheit- Batterie ihre maximale Lebensdauer erreicht, öffnen Sie diese nur, wenn ein Batteriewechsel nötig ist. Wir empfehlen Ihnen, den Dichtungsring der Batterieabdeckung nach jedem Batteriewechsel auszutauschen. Die Dichtungsringe erhalten Sie von der Polar Serviceabteilung.*
- *Halten Sie die Batterien von Kindern fern. Wenn sie verschluckt wurde, kontaktieren Sie sofort einen Arzt.*
- *Die Batterien sollten ordnungsgemäß entsprechend den örtlichen Bestimmungen entsorgt werden.*

# **9. WICHTIGE HINWEISE**

## **Interferenzen während des Trainings**

### **Elektromagnetische Interferenzen**

Störungen können in der Nähe von Hochspannungsleitungen, Ampeln, Oberleitungen, Fernsehgeräten, Automotoren, Fahrradcomputern, motorisierten Trainingsgeräten, Mobiltelefonen, Flugzeugen sowie beim Passieren von elektronischen Sicherheitsschleusen auftreten.

### **Trainingsgeräte**

Verschiedene elektrische oder elektronische Komponenten von Trainingsgeräten wie etwa LED-Anzeigen, Motoren und elektrische Bremsen können Störsignale verursachen. Um solche Probleme zu lösen, gehen Sie folgendermaßen vor:

- 1. Nehmen Sie den Polar Sender von der Brust ab und trainieren Sie auf Ihrem Trainingsgerät ohne Herzfrequenz-Messung.
- 2. Bewegen Sie den Armbandempfänger, bis Sie einen Bereich nahe des Trainingsgerätes finden, in dem keine Störsignale angezeigt werden. Interferenzen sind häufig direkt vor dem Anzeigenboard des Trainingsgerätes am stärksten, während der Bereich links oder rechts davon frei von Störungen ist.
- 3. Legen Sie den Sender wieder an und befestigen Sie den Empfänger während des Trainings am Trainingsgerät im interferenzfreien Raum.
- 4. Wenn Ihr Polar Laufcomputer bei der Benutzung des Trainingsgerätes nun immer noch nicht richtig funktioniert, so verursacht das Trainingsgerät möglicherweise zu starke elektrische Störungen für die Verwendung in Verbindung mit der drahtlosen Herzfrequenz-Messung.

## **Störungen durch andere Herzfrequenz-Messgeräte**

Der Polar Armbandempfänger reagiert im nicht codierten Betrieb auf Sendersignale innerhalb einer Reichweite von einem Meter. Gleichzeitig empfangene Signale von mehr als einem Sender können zu fehlerhaften Messungen führen.

### **Verwendung des Polar Laufcomputers beim Schwimmen**

Verwendung des Polar Laufcomputers beim Schwimmen Ihr Polar Laufcomputer ist wasserbeständig und kann beim Schwimmen getragen werden. Er ist jedoch kein Tauchinstrument. Um die Wasserbeständigkeit aufrechtzuerhalten, dürfen die Tasten des Armbandempfängers nicht unter Wasser oder bei starkem Regen bedient werden. Die Herzfrequenz-Messung im Wasser stellt aus folgenden Gründen hohe technische Anforderungen an das Produkt:

- Stark chlorhaltiges Schwimmbadwasser und Meerwasser sind sehr leitfähig, sodass die Elektroden einen Kurzschluss verursachen können und der Sender die EKG-Signale nicht mehr ermittelt.
- Durch einen Sprung ins Wasser oder heftige Muskelbewegungen bei intensivem Schwimmen kann der Wasserwiderstand zu einem Verrücken des Senders auf dem Körper in eine Position führen, an der das EKG- Signal nicht mehr registriert werden kann.
- <sub>DEU</sub> verbindung ihrt der drammosen nerzriequenz-wessung. **In beginnte beim Gebrauch in anderer Umgebung. ► 75** • Die Stärke des EKG-Signals schwankt je nach Zusammen setzung des Körpergewebes des Benutzers. Der Anteil der Personen, die Probleme mit der Herzfrequenz-Messung haben, ist bei der Verwendung im Wasser erheblich

• Den S1 Laufsensor können Sie auf nassem Untergrund und bei Regen benutzen, er ist jedoch nicht für den Gebrauch unter Wasser vorgesehen.

### **Gehen Sie auf Nummer sicher**

Körperliche Aktivität kann Ihr Leben verändern; Sie sollten jedoch kein unnötiges Risiko eingehen. Um auf Nummer sicher zu gehen, sollten Sie gegebenenfalls vorher medizinischen Rat einholen. Sprechen Sie daher mit Ihrem Arzt, wenn Sie

- während der letzten 5 Jahre nicht regelmäßig Sport betrieben haben und/oder eine vorwiegend sitzende Lebensweise hatten
- rauchen
- einen hohen Blutdruck haben
- einen hohen Cholesterinspiegel im Blut haben
- irgendwelche Anzeichen oder Symptome einer Krankheit hahen
- blutdruckregulierende Medikamente oder Herzmittel einnehmen
- in der Vergangenheit unter Atembeschwerden litten
- nach einer schweren Erkrankung oder medizinischen Behandlung, etwa einer Operation, in der Rekonvaleszenz sind
- einen Herzschrittmacher oder sonstiges implantiertes elektronisches Gerät tragen
- schwanger sind
- wegen Ihres erhöhten Gewichts Grund haben anzunehmen, dass Sport treiben für Sie mit Risiken verbunden sein könnte.

Bitte denken Sie auch daran, dass die Herzfrequenz nicht nur durch die Trainingsbelastung, sondern zusätzlich auch durch Medikamente gegen Erkrankungen des Herzens, Asthma, Atembeschwerden, Bluthochdruck, psychische Erkrankungen sowie Energie-Drinks, Alkohol und Nikotin beeinflusst werden kann.

**Achten Sie während des Trainings unbedingt auf Reaktionen Ihres Körpers.** Wenn Sie während der Aktivität unerwartete Schmerzen oder starke Ermüdung verspüren, so sollten Sie das Training beenden oder mit einer geringeren Intensität fortfahren.

#### **Wichtige Informationen für Patienten mit Herzschrittmacher, Defi brillator oder anderen implantierten elektronischen**

**Geräten.** Personen mit Herzschrittmachern nutzen die Herzfrequenz-Messung des Laufcomputers auf eigene Gefahr. Wir empfehlen allen Patienten, vor dem Gebrauch des Polar Laufcomputers mit Ihrem behandelnden Arzt Rücksprache zu halten und unter seiner Aufsicht einen Belastungstest durchführen zu lassen. Dieser Test soll die Sicherheit und Zuverlässigkeit des Herzschrittmachers bei gleichzeitiger Anwendung des Polar Laufcomputers garantieren.

#### **Sollten Sie allergisch auf Substanzen reagieren, die mit der Haut in Berührung kommen oder vermuten Sie eine allergische Reaktion, die auf die Verwendung des Produktes zurückzuführen ist,** überprüfen Sie die aufgelisteten Materialien des Produktes auf Seite 55. Um Hautreaktionen, die durch den Sender hervorgerufen werden zu vermeiden, tragen Sie diesen über dem Hemd. Jedoch müssen Sie das Hemd unter den Elektroden gut befeuchten, damit eine fehlerlose Übertragung gewährleistet ist.

**76 DEU** Gestrüpp/Unterholz laufen.Ihre Sicherheit ist wichtig. Die Form des Laufsensors minimiert die Möglichkeit, hängen zu bleiben. Seien Sie bitte trotzdem vorsichtig, wenn Sie mit dem Laufsensor z. B. durch

## **10. HÄUFIG GESTELLTE FRAGEN**

#### **Was soll ich tun, wenn...**

#### **ich nicht weiß, wo ich mich in dem Menü befinde?**

Halten Sie die **Stopp**-Taste gedrückt, um zur Uhrzeitanzeige zurückzukehren.

#### **...der Armbandempfänger auf keinen Tastendruck reagiert?**

Führen Sie einen Reset durch. Drücken Sie hierfür alle vier an der Seite befindlichen Tasten gleichzeitig und halten Sie diese für 2 Sekunden. Nach dem Reset müssen Sie die Uhrzeit und das Datum in den Basiseingaben erneut einstellen. Die anderen Einstellungen bleiben erhalten. Überspringen Sie die verbleibenden Einstellungen durch Drücken und Halten der **Stopp**-Taste.

#### **...die Herzfrequenz-Anzeige unregelmäßig blinkt oder die Herzfrequenz-Anzeige extrem hoch ist?**

Möglicherweise befinden Sie sich in einem Bereich eines starken elektromagnetischen Feldes, das fehlerhafte Anzeigen auf dem Gerät verursacht. Kontrollieren Sie die Umgebung und entfernen Sie sich von möglichen Störungsquellen, wie Hochspannungsleitungen, Ampeln, Leitungen von Straßenbahnen oder Zügen, Automotoren, Radcomputern, anderen motorbetriebenen Trainingsgeräten oder Mobiltelefonen.

Sind die Werte dennoch fehlerhaft, so verlangsamen Sie Ihr Tempo und überprüfen Sie Ihren Puls manuell. Sollte die manuelle Pulsabnahme den hohen Werten auf dem Armbandempfänger entsprechen, konsultieren Sie einen Arzt. Eine Herzarrythmie kann unregelmäßige Werte verursachen. Siehe auch 9. Interferenzen während des Trainings.

#### **...das Herzsymbol unregelmäßig blinkt?**

- Kontrollieren Sie, ob sich der Armbandempfänger innerhalb des Empfangsbereichs von maximal einem Meter um den codierten Sender befindet
- Kontrollieren Sie, ob sich der elastische Gurt nicht während des Trainings gelockert hat.
- Kontrollieren Sie, ob die Elektroden des Senders befeuchtet sind.
- Stellen Sie sicher, dass sich im Empfangsbereich (1 Meter) kein anderer Herzfrequenz-Sender befindet.
- Eine Herzarrythmie kann unregelmäßige Werte verursachen. In diesem Fall sprechen Sie bitte mit Ihrem Arzt. Siehe auch 9. Interferenzen während des Trainings.

### **...keine Herzfrequenz angezeigt wird (--)?**

- Kontrollieren Sie, ob der Brustgurt fest genug angelegt ist. Er soll so angelegt sein, dass die Elektroden flach auf der Haut aufliegen. Achten Sie darauf, dass das Polar Logo die richtige Position hat.
- Kontrollieren Sie, ob die beiden Elektroden des Senders gut angefeuchtet sind.
- Kontrollieren Sie, ob sich in Ihrer Umgebung ein elektro magnetisches Feld (etwa durch eine Hochspannungsleitung, ein Fernsehgerät oder ein Mobiltelefon) befindet.
- Eine Herzarrythmie kann unregelmäßige Werte verursachen. In diesem Fall sprechen Sie bitte mit Ihrem Arzt. Siehe auch 9. Interferenzen während des Trainings.

#### **...eine andere Person mit einem Laufcomputer oder Herzfrequenz-Messgerät Störungen verursacht?**

Halten Sie in diesem Fall Abstand von Ihrem Trainingspartner, oder gehen Sie wie folgt vor:

- 1. Nehmen Sie den Sender für 30 Sekunden ab. Halten Sie Abstand von Ihrem Trainingspartner.
- 2. Legen Sie den Sender wieder an und halten Sie den Armbandempfänger an Ihre Brust, nahe dem Polar Logo des Senders. Der Empfänger beginnt nun erneut mit der Suche nach dem Herzfrequenz-Signal. Fahren Sie mit Ihrer Trainingseinheit normal fort.

#### **...das Zeichen für eine entladene Batterie erscheint?**

Der erste Hinweis auf eine schwache Batterie ist normalerweise das Batteriesymbol im Display. Weitere Informationen erhalten Sie auf Seite 72.

*Hinweis: Aufgrund einer sehr kalten Umgebungstemperatur, erscheint das Batteriesymbol möglicherweise, verschwindet jedoch, sobald die Umgebungstemperatur wieder normal ist.*

#### **...die Anzeige des Armbandempfängers leer ist?**

Wenn Ihr Polar Laufcomputer die firmeneigenen Produktionsstätten verlässt, befindet sich die Batterie in einem "Schlaf-Modus'. Um diesen zu aktivieren, drücken Sie eine beliebige Taste. Die Basiseingaben starten. Weitere Informationen erhalten Sie auf Seite 7. Alternativ kann die Batterie leer sein (für weitere Anweisungen lesen Sie bitte die nächste Frage).

#### **...die Batterie des Armbandempfängers ausgetauscht werden muss?**

Wir empfehlen Ihnen, jeglichen Service nur durch die Polar Serviceabteilung durchführen zu lassen. Dies ist besonders für die Garantie wichtig. Die Garantie umfasst keine Schäden oder Folgeschäden, die durch Wartungsarbeiten von nicht durch Polar autorisiertes Personal entstanden sind. Der Polar Service umfasst eine Prüfung der Wasserbeständigkeit und EKG-Genauigkeit Ihres Armbandempfängers nach dem Batteriewechsel und führt eine große Inspektion Ihres gesamten Laufcomputers durch.

#### **...Laufsensor prüfen! im Display erscheint?**

- Kontrollieren Sie, ob Sie die Laufsensor-Funktion im Armbandempfänger aktiviert haben.
- Vergewissern Sie sich, ob der Laufsensor eingeschaltet ist.
- Falls am Laufsensor kein Licht leuchtet, ist ein Batteriewechsel erforderlich. Anweisungen für den Batteriewechsel erhalten Sie im Kapitel Installieren des Polar S1 Laufsensors" auf Seite 11.
- Falls Sie den Armbandempfänger länger als 15 Sekunden vor Ihren Körper halten, stoppen Geschwindigkeits- sowie Strecken- Messung. Um diese zu reaktivieren, müssen Sie Ihre Hand bewegen.
- Falls Sie gerade auf einem Laufband laufen und den Armbandempfänger an einer Stange vor Ihnen befestigt haben, versuchen Sie den Armbandempfänger seitlich zu verschieben.

#### **...ich die Batterie des Laufsensors gewechselt habe, der Sensor jedoch noch immer nicht funktioniert?**

Bitte nehmen Sie Kontakt der Polar Serviceabteilung auf. Auf der Internet-Seite www.polar.fi finden Sie die entsprechenden Kontaktdaten.

#### **...wenn keine Laufgeschwindigkeit angezeigt wird oder die Anzeige der Laufgeschwindigkeit unregelmäßig ist?**

- Halten Sie Abstand von anderen Läufern mit Laufsensoren.
- Falls Sie den Armbandempfänger länger als 15 Sekunden vor Ihren Körper halten, stoppen Geschwindigkeits- sowie Strecken-Messung. Um diese zu reaktivieren, müssen Sie Ihre Hand bewegen.

## **11. TECHNISCHE SPEZIFIKATIONEN**

Der Polar Laufcomputer wurde entwickelt, um die Herzfrequenz während körperlicher Aktivität anzuzeigen. Andere Anwendungsbereiche sind nicht vorgesehen. Die Herzfrequenz wird in Schlägen pro Minute (bpm) angezeigt.

Die Wasserbeständigkeit von Polar Produkten wird gemäß der internationalen Norm ISO 2281 geprüft. Je nach Wasserbeständigkeit werden die Produkte in drei unterschiedliche Kategorien eingeteilt. Sehen Sie auf der Rückseite Ihres Armbandempfängers nach und ersehen Sie aus der nachstehenden Tabelle, zu welcher Kategorie Ihr Polar Modell gehört. Bitte beachten Sie, dass Produkte anderer Hersteller nicht notwendigerweise unter diese Definitionen fallen.

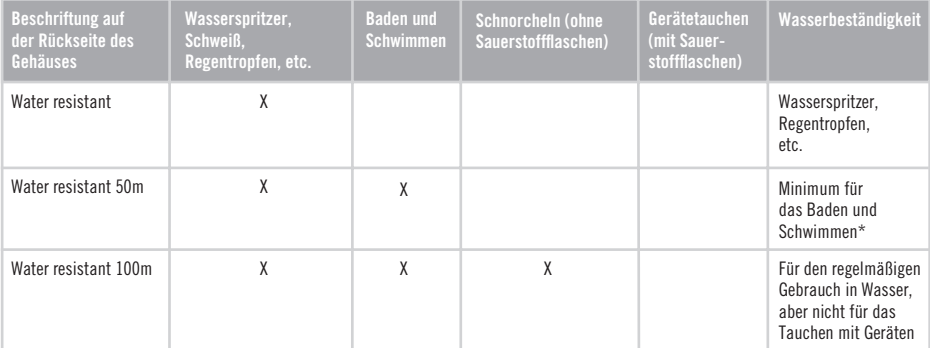

\*Diese Eigenschaften treffen auch auf den Polar WearLink Sender zu, der mit der Bezeichnung Water resistant 30m gekennzeichnet ist.

## **ARMBANDEMPFÄNGER**<br>Lebensdauer der Ratterie-

Material des Armbandes:

ca. 2 Jahre bei normalem Gebrauch (1 Stunde/Tag, 7 Tage/Woche) Batterie: CR 2032<br>Ilmgebungstemperatur: -10 °C bis +60 °C Umgebungstemperatur:  $-10$  °C bis +<br>Material des Armbandes: Polyurethan

Material der Gehäuserückseite und der Schnalle des Armbandes: nichtrostender Stahl gemäß EU Richtlinie 94/27/EU und der zugehörigen Änderung 1999/C 205/05 über die Freisetzung von Nickel aus Erzeugnissen, die dazu vorgesehen sind, in direkten und lange andauernden Kontakt mit der Haut zu kommen.

#### **Uhrzeit**

Genauigkeit: höher als 0.5 Sekunden/Tag bei einer Umgebungstemperatur von +25 °C

## **Herzfrequenz-Anzeige**

Herzfrequenz-Bereich:

1 % oder 1 Schlag pro Minute, je nachdem welcher Wert größer ist. Die Definition gilt für konstante Bedingungen.<br>15-240

Gesamtwerte

Maximale kumulierte Trainingsdauer: 9999 Std. Maximale kumulierte Kalorien: 999999 kcal Maximale kumulierte Trainingseinheiten: 9999 Maximale kumulierte Gesamtstrecke: 999 999 km Maximale Anzahl an Runden, die gespeichert werden: 99 Maximale Trainingszeit: 100 Std.

## **SENDEEINHEIT**

Dichtungsring der Batterie: 20.0<br>Material: FPM Material:<br>Lebensdauer der Batterie-Umgebungstemperatur: -10 °C bis<br>Material Sendeeinheit: - Polvamid Material Sendeeinheit-GURT:<br>Material

 $CR$  2025<br>20.0 x 1 0 durchschnittlich 2 Jahre (1 Std./Tag, 7 Tage/Woche)<br>-10 °C his +50 °C

Polyurethan, Polyester, Polyamid, Nylon und Elasthan.

#### **S1 Laufsensor**

Umgebungstemperatur: -10 °C bis +50 °C Batterie: 1 AAA<br>Lebensdauer der Batterie- ca. 20 Betriebsstunden Lebensdauer der Batterie:<br>Gewicht-

62 g (ohne Batterie) Genauigkeit:  $±3 %$  oder besser, sobald eine Kalibrierung erfolgt. Die Definition gilt für konstante Bedingungen.

## **12. WELTWEITE GARANTIE DES HERSTELLERS**

(gilt neben der gesetzlichen Gewährleistung des neuen Schuldrechts)

- Diese weltweite Garantie gewährt Polar Electro Inc. Verbrauchern, die dieses Produkt in den USA oder Kanada gekauft haben. Polar Electro Oy gewährt diese weltweite Garantie Verbrauchern, die dieses Produkt in anderen Ländern gekauft haben.
- Polar Electro Inc./Polar Electro Oy gewährt dem Erstkunden/Erstkäufer dieses Produktes eine Garantie von zwei Jahren ab Kaufdatum bei Mängeln, die auf Material- oder Fabrikationsfehler zurückzuführen sind.
- **Die Garantie gilt nur in Verbindung mit dem Kaufbeleg oder der ausgefüllten internationalen Garantiekarte!**
- Von der Garantie ausgeschlossen sind: Batterien, Beschädigungen durch unsachgemäßen Gebrauch, Unfall oder unsachgemäße Handhabung sowie Missachtung der wichtigen Hinweise. Ausgenommen von der Garantie sind auch gesprungene oder zerbrochene Gehäuse des Armbandempfängers und der elastische Gurt.
- Die Garantie umfasst keine Schäden oder Folgeschäden, die durch Wartungsarbeiten von nicht durch Polar autorisiertes Personal entstanden sind. Die Garantie deckt keine mittelbaren oder unmittelbaren Schäden oder Folgeschäden, Verluste, entstandenen Kosten oder Ausgaben, die mit dem Produkt in Zusammenhang stehen. Während der Garantiezeit wird das Produkt bei Fehlern von der Polar Serviceabteilung kostenlos repariert oder ersetzt.
- Diese Garantie schränkt weder die gesetzlichen Rechte des Verbrauchers nach dem jeweils geltenden nationalen Recht noch die Rechte des Verbrauchers gegenüber dem Händler aus dem zwischen beiden geschlossenen Kaufvertrag ein.

#### Dieses CE-Symbol weist darauf hin, dass dieses Produkt dem Medizinproduktegesetz und somit der Richtlinie 93/42/EWG entspricht. **0537**

Polar Electro Oy ist ein gemäß ISO 9001:2000 zertifi ziertes Unternehmen.

Copyright © 2005 Polar Electro Oy, FIN-90440 KEMPELE, Finnland.

Alle Rechte vorbehalten. Diese Anleitung darf ohne vorherige schriftliche Zustimmung der Polar Electro Oy weder anderweitig benutzt noch kopiert werden, auch nicht auszugsweise.

Die Namen und Logen mit einem ™ Symbol in der Gebrauchsanleitung sowie auf der Packung sind Warenzeichen der Polar Electro Oy. Die Namen und Logen mit einem ® Symbol in der Gebrauchsanleitung sowie auf der Packung sind eingetragene Warenzeichen der Polar Electro Oy.

## **13. AUSSCHLUSSKLAUSEL FÜR HAFTUNG**

- Der Inhalt der Gebrauchsanleitung ist allein für informative Zwecke gedacht. Die beschriebenen Produkte können im Zuge der kontinuierlichen Weiterentwicklung ohne Ankündigung geändert werden.
- Polar Electro Inc./Polar Electro Oy übernimmt keinerlei Verantwortung für die Gewährleistung bezüglich dieser Gebrauchsanleitung oder der in Ihr beschriebenen Produkte.
- Polar Electro Inc./Polar Electro Oy lehnt jegliche Haftung für Schäden oder Folgeschäden, Verluste, entstandene Kosten oder Ausgaben, die mittelbar oder unmittelbar mit der Benutzung dieser Gebrauchsanleitung oder der in Ihr beschriebenen Produkte in Zusammenhang stehen, ab.

Das Produkt ist durch eines oder mehrere der folgenden Patente geschützt:

WO96/20640, US6104947, US6277080, WO97/33512, GB2326240, HK1016857, US 6361502, US 6418394, US 6537227, US 5719825, US 5848027, EP 1055158, US6714812, FI88972, FR92.09150, GB2258587, HK306/1996, SG9592117-7, US5486818, FI96380, US5611346, EP665947, DE69414362, FI 110915. Weitere Patente sind anhängig.

> Hersteller: Polar Electro Oy Professorintie 5 FIN-90440 KEMPELE Tel +358 8 5202 100 Fax +358 8 5202 300 www.polar.fi